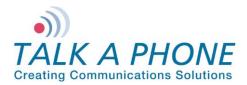

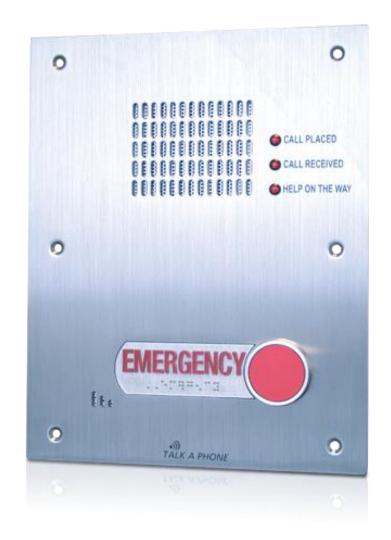

# **Configuration and Operation Manual**

v3.0.2

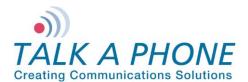

**Configuration and Operation Manual** 

### Contents

| 1.   | Introduction6                                       |
|------|-----------------------------------------------------|
| 1.1. | Overview of the Manual                              |
| 1.2. | Intended Audience                                   |
| 1.3. | Objective                                           |
| 1.4. | Typographic Conventions                             |
| 1.5. | Related Documents7                                  |
| 1.6. | Technical Support / Help Desk7                      |
| 2.   | Overview                                            |
| 2.1. | VOIP-500 Series Phone Overview8                     |
| 3.   | Getting Started9                                    |
| 3.1. | Pre-requisites9                                     |
| 3.2. | Configuration Using the Web GUI9                    |
| 3.3. | Configuration Using the Serial Console10            |
| 4.   | Using the Web GUI                                   |
| 4.1. | Web GUI Layout                                      |
| 4.2. | Web Application Menu                                |
| 4.3. | Home                                                |
| 4.4. | Network16                                           |
| 4.5. | VoIP                                                |
| 4.6. | Devices                                             |
| 4.7. | Digital Outputs                                     |
| 4.8. | Voice Messages                                      |
| 4.9. | Authentication                                      |
| 4.10 | Maintaining the Phone                               |
| 5.   | Operations                                          |
| 5.1. | Calling Emergency/Information Numbers56             |
| 5.2. | Answering the Emergency/Information Call            |
| 5.3. | Terminating Calls                                   |
| 5.4. | Activating/Deactivating Auxiliary Outputs57         |
| 5.5. | Activating/Deactivating the "Help on the Way" LED57 |

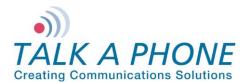

**Configuration and Operation Manual** 

| 5.6.  | Activating/Deactivating Speaker and Microphone | . 57 |
|-------|------------------------------------------------|------|
| 5.7.  | Adjusting Volume                               | . 57 |
| 5.8.  | Playing Voice Messages                         | . 57 |
| 5.9.  | Recording Voice Messages                       | . 58 |
| 5.10. | Previewing Voice Messages                      | . 58 |
| 5.11. | Feedback Tones                                 | . 59 |
| 5.12. | Paging Operation                               | . 59 |
| 5.13. | Line Level Recording                           | . 59 |
| 5.14. | Silent Monitoring                              | . 59 |
| 5.15. | Rebooting the Phone                            | . 60 |
| 5.16. | Factory Default Settings                       | . 60 |

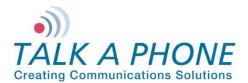

### **Acronyms and Abbreviations**

The following acronyms and abbreviations are commonly used throughout the document:

| Acronyms | Definitions                                                                                                    |
|----------|----------------------------------------------------------------------------------------------------|
| ADA      | Americans with Disabilities Act                                                                                                    |
| AEC      | Acoustic Echo Cancellation                                                                                                    |
| AGC      | Automatic Gain Control                                                                                                    |
| ANSI     | The American National Standards Institute a private non-profit organization that oversees the development of voluntary consensus standards for products, services, processes, systems, and personnel in the United States.                                                                                 |
| AUX      | Auxiliary Input/Output. An Auxiliary Input accepts a contact closure from an external device, such as a Vehicle Detector, Door Switch, Scream Alert <sup>™</sup> , and card swipe. An auxiliary output produces a contact closure to an external device, such as a strobe light and motorized garage gate. |
| BABT     | British Approvals Board of Telecommunications                                                                                                    |
| CNG/VAD  | Comfort Noise Generator/Voice Activity Detector. It is used to reduce the transmission rate during inactive speech periods while maintaining an acceptable level of output quality.                                                                                                    |
| CSA      | Canadian Standards Association                                                                                                    |
| CE       | The CE marking certifies that a product has met EU consumer safety, health or environmental requirements.                                                                                                    |
| DHCP     | Dynamic Host Configuration Protocol — protocol for assigning dynamic IP addresses to devices on a network.                                                                                                    |
| DNS      | Domain Name Server                                                                                                    |
| DTMF     | Dual Tone Multi Frequency signaling is used for telecommunication signaling over telephone lines.                                                                                                    |
| FCC      | Federal Communications Commission                                                                                                    |
| FTP      | File Transfer Protocol                                                                                                    |
| GUI      | Graphical User Interface                                                                                                    |
| G.711    | G.711 is codec also known as Pulse Code Modulation (PCM). It is the ITU-T international standard for encoding telephone audio on a 64 kbps channel.                                                                                                    |
| G.723    | G.723 is an ITU-T standard speech codec.                                                                                                    |
| G.729    | G.729 is an audio data compression algorithm. It is the ITU-T international standard for encoding telephone audio on 8 kbps channel.                                                                                                    |
| IVR      | Interactive Voice Response                                                                                                    |
| IP-PBX   | It is an IP based switch for call handling through public and private exchanges.                                                                                                    |
| IE       | Internet Explorer                                                                                                    |
| IETF     | The Internet Engineering Task Force (IETF) develops and promotes Internet standards.                                                                                                    |
| PCBA     | Printed Circuit Board Assembly                                                                                                    |
| PoE      | Power over Ethernet, IEEE 802.3af standard.                                                                                                    |

Page 4 of 89

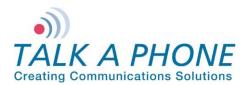

**Configuration and Operation Manual** 

| Acronyms | Definitions                                                                                                    |
|----------|----------------------------------------------------------------------------------------------------|
| QoS      | Quality of Service is of particular concern for the continuous transmission of high-bandwidth video and multimedia information.                  |
| SIP      | Session Initiation Protocol is a signaling protocol, widely used for setting up and tearing down multimedia communication sessions over network. |
| TIA      | Telecommunications Industry Association                                                                                                    |
| UL       | Underwriters Laboratories                                                                                                    |
| VoIP     | Voice over Internet Protocol                                                                                                    |

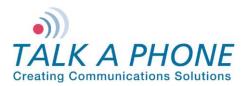

### 1. Introduction

### 1.1. Overview of the Manual

This manual provides detailed instructions for the configuration and operation of VOIP-500 Series Phones. It is recommended to read this instructional manual completely before performing any configuration.

### 1.2. Intended Audience

This manual is targeted towards systems administrators, or any person who would configure and maintain VOIP-500 Series Phones. Fundamental knowledge in computer networking and Voice over Internet Protocol (VoIP) technologies is recommended for understanding this manual.

### 1.3. Objective

This manual provides a detailed examination of the features included in VOIP-500 Series Phones. It guides an administrator through the configuration and optimization of phone features. While configuration of the VOIP-500 Series Phones is covered in detail, configuration of other peripheral VoIP network elements is beyond the scope of this document.

### 1.4. Typographic Conventions

The following guidelines are used as typographic conventions in this user manual:

| Item                                               | Convention                                                                                            | Sample                               |
|----------------------------------------------------|----------------------------------------------------------------------------------------------------|--------------------------------------|
| Acronyms                                           | All uppercase                                                                                         | SIP                                  |
| Chapter titles                                     | Title caps                                                                                            | See Chapter 3 Getting Started        |
| Command-line<br>commands and<br>options (switches) |                                                                                                    | ifconfig command<br>/a option        |
| Device names                                       | All uppercase                                                                                         | VOIP-500                             |
| Directories                                        | All lowercase                                                                                         | /flash                               |
| Error message<br>names                             | Initial caps                                                                                          | Update failed                        |
| File names                                         | Title caps (internal caps in short file names are acceptable for readability)                         | MainLogFile.txt<br>BackupLogFile.txt |
| Menu names                                         | Bold; title caps                                                                                      | Insert menu                          |
| Programs and applications                          | Usually title caps                                                                                    | HyperTerminal                        |
| Toolbar button<br>names                            | Usually title caps (follow the interface); bold                                                       | Apply<br>Reset                       |
| URLs                                               | All lowercase; break long URLs<br>before a forward slash, if necessary to<br>break; do not hyphenate. | http://www.talkaphone.com/           |
| User input                                         | Usually title caps; bold                                                                              | Enter Password                       |

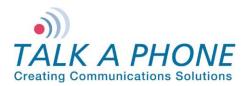

**Configuration and Operation Manual** 

### 1.5. Related Documents

VOIP-500 Quick Installation Guide, v1.3.1

VOIP-500 Avaya IP Office Integration Guide, v1.1

VOIP-500 Cisco UCM 8.x Integration Guide, v1.2

VOIP-500 OmniPCX Integration Guide, v1.2

WEBS-Contact Configuration and Operation Manual, v1.4

### 1.6. Technical Support / Help Desk

For technical assistance beyond the scope of this document, contact your distributor or Talk-A-Phone Technical Support for further information.

Talk-A-Phone Co. 7530 North Natchez Avenue Niles, Illinois 60714

Phone: 773.539.1100

Fax: 773.539.1241

E-mail: support@talkaphone.com

Web: <u>www.talkaphone.com</u>

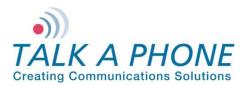

### 2. Overview

### 2.1. VOIP-500 Series Phone Overview

The VOIP-500 series phones are outdoor-rated, ADA-compliant hands-free Voice over IP (VoIP) Emergency/Information Phones for use in locations such as: parking facilities, college campuses, medical centers, and industrial parks. VOIP-500 series phones are SIP<sup>1</sup> compliant.

The VOIP-500 series of phones are categorized into various device modes based on the number of buttons, keypad, handset and speaker/microphone present on the phone's faceplate.

These device modes are also given different marketing names. A model with "Keypad" is denoted with a letter "K" in its model number. A model with two buttons is denoted with a letter "D" in its model number. For example, VOIP-500 corresponds to "Single button Emergency VoIP phone". VOIP-500D is "Dual button Emergency VoIP phone". VOIP-500K is "Two-button Emergency VoIP Phone with Keypad".

Some of the functionality described below may not be available depending on the phone device mode. The rest of the document may use the term "phone" to refer to a "VOIP-500 series" phone.

NOTE: Not all features of the VOIP-500 series phones are available when used in conjunction with analog telephony adapter devices or with the Public Switched Telephone Network (PSTN).

Page 8 of 89

<sup>&</sup>lt;sup>1</sup> RFC 3261 and RFC 2833 for DTMF delay

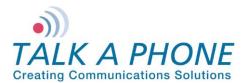

### 3. Getting Started

### 3.1. Pre-requisites

Prior to configuring a VOIP-500 Series Phone, ensure the unit is powered on and connected to the network.

The VOIP-500 can be configured from a computer with either a TCP/IP network connection or a DB-9 Serial port. The VOIP-500 supports straight-through serial connections for basic programming. For access to the full configurable feature set, a modern web browser will be required.

The VOIP-500 currently supports access from:

- Internet Explorer 8 or greater
- Firefox 3.5 or greater

### 3.2. Configuration Using the Web GUI

1. Ensure both the VOIP-500 and your PC are connected to the Local Area Network. A direct connection to the VOIP-500 will require the use of a crossover network cable.

VOIP-500 Series Phones are pre-configured with the following default settings:

IP Address: 192.168.1.10 Username: admin Password: admin@123

- 2. Configure the IP address of your PC to be on the same subnet as the VOIP-500. For example, 192.168.1.3
- Open a supported web browser and direct it to the IP address of the VOIP-500. For example, enter the following URL: <u>http://192.168.1.10</u>.

The browser prompts for authentication:

| Authentication | Required EX                                                                                  |
|----------------|----------------------------------------------------------------------------------------------|
| ?              | A username and password are being requested by http://192.168.1.10. The site says: "GoAhead" |
| User Name:     |                                                                                              |
| Password:      |                                                                                              |
|                | OK Cancel                                                                                    |

Figure 1 Authentication Required

- **4.** Enter the default Username and Password. After authentication is successful, you are redirected to the Home page.
- 5. Further configuration of VOIP-500 settings are examined in Section 4: Using the Web GUI.

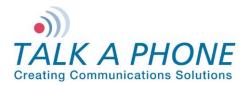

### 3.3. Configuration Using the Serial Console

Basic settings can be configured on VOIP-500 Series Phones through a serial console connection. Knowledge of Linux shell commands is recommended for serial console configuration.

Most commonly, the serial console connection can be used to set the IP address, as described below.

- 1. Connect a straight-through serial cable (DB9 Male to DB9 Female) from the serial port on the phone to an available COM port on the PC, noting which port was utilized.
- 2. Open your preferred serial console application (e.g., HyperTerminal or TeraTerm) on the PC and specify the following settings:

| <b>Communications Port:</b>  | <determined 1="" in="" step=""></determined> |  |  |  |
|------------------------------|----------------------------------------------|--|--|--|
| Baud rate (bits per second): | 115200                                       |  |  |  |
| Data bits:                   | 8                                            |  |  |  |
| Parity:                      | None                                         |  |  |  |
| Stop bits:                   | 1                                            |  |  |  |
| Flow control:                | None                                         |  |  |  |

3. Once connected, you will be presented with the following prompt:

root:/>

4. The /flash directory contains persistent files. It is highly recommended to switch to the /flash directory by entering the following command, and pressing **Enter**.

Note the space between 'cd' and '/flash':

root:/> cd /flash

5. Create a file where configuration parameters can be entered. For example, we create the config.txt file by entering the following command, and pressing **Enter**.

Note the space between 'vi' and 'config.txt':

root:flash/> vi config.txt

- 6. While in the vi application, press i to force vi into "Insert Mode."
- 7. The body of the config.txt file can now be created.

To set a new static IP address enter the following data:

NetworkMode = 3

IPAddress = <IP address, e.g. 192.168.1.10>

Netmask = <netmask, e.g. 255.255.255.0>

Gateway = <default gateway, e.g. 192.168.1.1>

 Once the configuration options are entered, save the changes and exit vi by pressing Escape, then entering :wq

To exit without saving changes press Escape, then enter :q!

Page 10 of 89

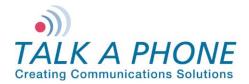

**9.** With the configuration file created, the final step is to apply these settings to the VOIP-500. Enter the following command, and press **Enter**.

root:flash/> configApp admin admin@123 config.txt

10. A reboot is required after serial console configuration. Enter the following command, and press Enter.

### root:flash/> reboot

11. All configurable options are available in Appendix E: Sample Serial Configuration File.

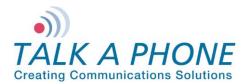

### 4. Using the Web GUI

This section describes various configurable options available from the Web Interface of the phone. It is the primary interface for configuring and monitoring the phone. You must assign an IP address (Refer to 4.4.1 IP Settings) before configuring the features of the phone.

### 4.1. Web GUI Layout

This section describes the layout of the Web GUI.

| TALK A PHOI<br>Creating Communications Solu                                                                                                    |                                                                                                    | Refresh Help Logout |
|----------------------------------------------------------------------------------------------------|----------------------------------------------------------------------------------------------------|---------------------|
| Home Maintenance Device State Statistics Logging Date & Time Ping & Traceroute Firmware Upgrade SMTP Server Configuration Email Notification Profiles Reset to Default Network VoIP Devices Digital Outputs Voice Messages Authentication Reboot | Home       3a       1         System Information       Hostname       : VOIP-500         Device Mode       : 2BHSK         Device Mode       : 2BHSK         Firmware Version       : 1.0.1.7         Bootloader Version       : 1.1.9         MAC Address       : 00:1E:EB:00:06:7B         MAC Address       : 00:1E:EB:00:06:7B         MAC Address       : 00:1E:EB:00:06:7B         MAC Address       : 00:1E:EB:00:06:7B         MAC Address       : 00:1E:EB:00:06:7B         MAC Address       : 00:1E:EB:00:06:7B         MAC Address       : 00:1E:EB:00:06:7B         MAC Address       : 00:1E:EB:00:06:7B         MAC Address       : 00:1E:EB:00:06:7B         MAC Address       : 00:1E:EB:00:06:7B         Material       : (773) 539-1100         Fax       : (773) 539-1241         Material       : info@talkaphone.com         Web       : www.talkaphone.com         Operation       : www.talkaphone.com         MAC       : www.talkaphone.com         MAC       : www.talkaphone.com         MAC       : www.talkaphone.com         MAC       : www.talkaphone.com         MAC       : www.talkaphone.com | 3b                  |
| Copyright © 2010 Talk-A-Phone (                                                                                                    | .o. All rights reserved.                                                                                                    |                     |

Figure 2 Using Web GUI

The Web GUI layout is divided into four sections:

- 1. Header: The Header section displays Talk-A-Phone Logo and product title "VoIP Phone". The right side of the header has the Refresh, Help, and Logout buttons. The Refresh button is used to reload the content section. The Help button provides help content from the Talk-A-Phone website. The Logout button logs out the user. The Apply button will not be grayed out if the content pane (3) contains configurable parameters. The Apply button is used to save configuration changes to phone.
- 2. Menu: The menu page provides links to different menus and submenus available on the phone.

Page 12 of 89

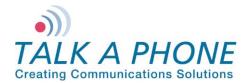

- **3.** Content: The top part of the content section is used for Page Title (3a) and Status (3b) for any operation. Bottom part of content pane (3c) is used for displaying configurable fields when a menu or a submenu is selected. All the fields (text boxes/dropdown) display allowed field ranges.
- 4. Footer: The Footer section displays the Talk-A-Phone copyright statement.

To update the phone configuration, the user must press the **Apply** button. After clicking **Apply** the status will be displayed in the "Status" section of the Content section (3b).

Note: When a configuration change is in the process of being applied, an **Updating...** message appears.

An 🗹 Updated. message appears for the successful update.

An K Update failed. message appears if the input is incorrect. Incorrect inputs are marked with red.

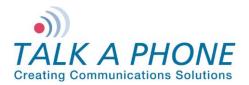

### 4.2. Web Application Menu

This section provides a preview of the phone's Web Menu hierarchy/organization.

| Home                        |
|-----------------------------|
| Maintenance                 |
| Device State                |
| Statistics                  |
| Logging                     |
| Date & Time                 |
| Ping & Traceroute           |
| Firmware Upgrade            |
| SMTP Server Configuration   |
| Email Notification Profiles |
| Reset to Default            |
| Network                     |
| IP Settings                 |
| SIP Settings                |
| VoIP                        |
| Number Lists                |
| Phone Settings              |
| Audio Settings              |
| Call Parameters             |
| Paging Settings             |
| Devices                     |
| Buttons                     |
| Keypad                      |
| LEDs                        |
| Auxiliary Inputs            |
| Auxiliary Outputs           |
| Digital Outputs             |
| Scripts                     |
| Events                      |
| Voice Messages              |
| Played to User              |
| Played to Remote Side       |
| Authentication              |
| Reboot                      |

Figure 3 Application Menu

Page 14 of 89

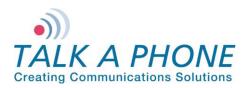

**Configuration and Operation Manual** 

### 4.3. <u>Home</u>

The Home page displays phone information and contact information for Talk-A-Phone.

| $\textbf{Login} \rightarrow \textbf{Home}$                                                                                                    |                                                                                                    |                                                                              |         |        |        |
|----------------------------------------------------------------------------------------------------|----------------------------------------------------------------------------------------------------|------------------------------------------------------------------------------|---------|--------|--------|
| TALK A PHON<br>Creating Communications Solut                                                                                                    |                                                                                                    | VoIP Phone                                                                   | Refresh | Help   | Logout |
| Creating Communications Solut<br>Home<br>Maintenance<br>Device State<br>Statistics<br>Logging<br>Date & Time<br>Ping & Traceroute<br>Firmware Upgrade<br>SMTP Server Configuration<br>Email Notification Profiles<br>Reset to Default<br>Network<br>VoIP<br>Devices<br>Digital Outputs<br>Voice Messages<br>Authentication<br>Reboot | Home<br>System Information<br>Hostname<br>Device Mode<br>Firmware Versi<br>Bootloader Ver<br>MAC Address<br>Contact Informatio<br>Address<br>Telephone<br>Fax<br>Email<br>Web<br>Powered by: | : VOIP-500<br>: 2BHSK<br>on : 1.0.1.7<br>sion : 1.1.9<br>: 00:1E:EB:00:06:7B | Refresh | , Help | Logout |
| Copyright © 2010 Talk-A-Phone C                                                                                                    | Co. All rights reserved.                                                                                                    |                                                                              |         |        |        |

#### Figure 4 Home

| Field Name         | Description                                                                                                    |
|--------------------|----------------------------------------------------------------------------------------------------|
| Device Mode        | This indicates the type of device. For example, 2BHSK indicates<br>a device having two buttons, a handset, a keypad, and a<br>speaker. Refer to Appendix D: VOIP-500 Device Modes for<br>details on other device modes. |
| Firmware Version   | Indicates the version of the phone's firmware                                                                                                    |
| Bootloader version | Indicates the version of the bootloader that is used during startup<br>(booting) of the phone. The bootloader version is independent of<br>the firmware version.                                                        |
| MAC Address        | Indicates the number assigned as the phone's unique MAC address.                                                                                                    |

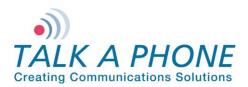

### 4.4. Network

### 4.4.1. IP Settings

The IP Settings page allows you to configure the IP settings and the hostname of the phone.

| Login $\rightarrow$ Network $\rightarrow$ | IP Settings                                    | Apply | Refresh    | Help   | Logout |
|-------------------------------------------|------------------------------------------------|-------|------------|--------|--------|
| IP Settings                               |                                                | 5     |            |        |        |
| Configure network                         | connection :                                   |       |            |        |        |
| -                                         | itomatic Configuration<br>Manual Configuration |       | ]1         | ]      |        |
| Specify network de                        | _                                              |       | Configurat | ion" : |        |
| IP Address                                | 192.168.1.10                                   | ]     | )          |        |        |
| Subnet Mask                               | 255.255.255.0                                  |       | 2          | ]      |        |
| Default Gatew                             | ay 192.168.1.1                                 |       | J —        | -      |        |
| DNS Server                                |                                                |       | ] 3        | ]      |        |
| Enter hostname :                          |                                                |       |            | -      |        |
| Hostname VO                               | IP-500                                         |       | 4          |        |        |
|                                           |                                                |       |            | _      |        |
|                                           |                                                |       |            |        |        |
| L                                         |                                                |       |            |        |        |

Figure 5 IP Settings

To set IP settings:

- 1. Select DHCP Automatic Configuration OR Static IP Manual Configuration.
- 2. Enter network details IP Address, Subnet Mask, Default Gateway of your network for Static IP Manual Configuration.
- 3. Enter DNS Server to resolve domain names.
- 4. Enter Hostname. Use unique identifier for each device on the network.
- 5. Click **Apply** to save settings.

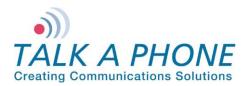

#### 4.4.2. SIP Settings

This page is used to configure the phone number, SIP registrars and outbound proxy details.

| gin $ ightarrow$ Network               | $x \rightarrow SIP$ | Settings            |               | Apply | Refresh       | Help | Logout |   |
|----------------------------------------|---------------------|---------------------|---------------|-------|---------------|------|--------|---|
| IP Settings                            |                     |                     |               |       |               |      |        |   |
| Assign a phone numb<br>Phone Number 5  |                     |                     | ] [ 1 ]       | 6     |               |      |        |   |
| Specify FQDN/IP Add<br>FQDN/IP Address |                     | ).227               | voip500.local |       | voip500.local |      | —      |   |
| nable/disable SIP re                   | gistration :<br>3   | ]                   |               |       |               |      |        | L |
| Specify SIP registrar                  | :                   | _                   |               |       |               |      | )      |   |
| Username                               | 500                 |                     |               |       |               |      |        |   |
| Password                               | •••••               | •                   |               |       |               |      |        |   |
| IP Address                             | 192.168.            | 40.88               |               |       |               |      |        |   |
| Port                                   | 5060                | ) (Port Range: 1024 | -49151)       |       |               |      |        |   |
| Re-registration Ti                     | me 3600             | (Range: 10-14400    | seconds)      |       |               |      | )      |   |
| Specify outbound pro                   | xy:                 |                     |               |       |               |      | ٦      |   |
| Username                               | 500                 |                     |               |       |               |      |        | _ |
| Password                               | •••••               |                     |               |       |               |      |        |   |
| IP Address                             | 192.168.4           | 10.88               |               | ]     |               |      |        | L |
| Port                                   | 5060                | (Port Range: 1024-  | 49151)        |       |               |      | J      |   |
| Registration status :                  |                     |                     |               |       |               |      |        |   |
| Unregistered                           |                     |                     |               |       |               |      |        |   |

Figure 6 SIP Settings

To configure SIP settings:

- 1. Enter the **Phone Number** (number used to call from other SIP endpoints).
- Enter the Fully Qualified Domain Name or the IP Address of the SIP Gateway/Proxy. Secondary and Tertiary FQDN or IP Addresses can be assigned for failover. There is a 30 character limit for this field. The voip500.local is the default placeholder.
- 3. Check or Uncheck **Register** to enable or disable the SIP registration.
- 4. Enter SIP registrar details: (Secondary and Tertiary details can be assigned for failover)
  - **Username**: This is an optional field however it is required when Authentication is enabled on the SIP registrar. Valid entries include alphanumeric and special characters (underscore "\_" and period ".")
  - **Password**: This is an optional field however it is required when Authentication is enabled on the SIP registrar. Valid entries include alphanumeric and special characters (except "&").
  - **IP Address and Port**: Configure the IP Address and Port of the SIP registrar on which you want to register the phone. Valid port range is 1024-49151.
  - **Re-registration Time**: Configure the registration refresh time. On expiration of this time interval, the phone automatically sends a new register request to the registrar. Default re-registration time is 3600 seconds. Valid range is 10-14400 seconds.

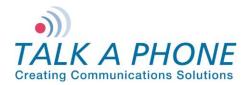

- 5. Enter **Outbound Proxy** details: If a separate outbound proxy is not being used please enter the SIP registrar information again. (Secondary and Tertiary details can be assigned for failover)
  - **Username**: This is an optional field however it is required when Authentication is enabled on the SIP registrar. Valid entries include alphanumeric and special characters (underscore "\_" and period ".")
  - **Password**: This is an optional field however it is required when Authentication is enabled on the SIP registrar. Valid entries include alphanumeric and special characters (except "&").
  - **IP Address and Port**: Configure the IP Address and Port of the SIP registrar on which you want to register the phone. Valid port range is 1024-49151.
- 6. Click **Apply**. The following type of registration status appears based on your selection:
  - Registering as <Phone Number> @ <Domain Name> Registration is in progress with SIP registrar.
  - Registered as <Phone Number> @ <Domain Name> Registration is completed and phone is able to receive incoming calls on the registered phone number.
  - Unregistered as <Phone Number> @ <Domain Name> Phone is not registered for incoming calls. Outbound calls can still be established via outbound proxy.

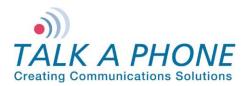

### 4.5. VolP

### 4.5.1. Number Lists

A phone can have seven lists of phone numbers. Each list can contain up to six numbers for round robin dialing. If the first number dialed is busy or does not answer after a specified number of rings, the phone dials the next number in the phone number list. The phone continues trying the numbers in the list in order until it reaches the last number programmed in the list. If the last phone number is also busy or does not answer after the specified number of rings, the phone should go back to dialing the first number, then the second number, etc. until the call is completed, or until the time limit defined by Call Conversation Timer expires.

The numbers from these lists are dialed on call initiation when the associated buttons are pressed or when the associated Auxiliary Inputs are activated (Refer to 4.6.5 Auxiliary Inputs).

| lumber Lists                                          |                |    |  |  |
|-------------------------------------------------------|----------------|----|--|--|
|                                                       |                | 3  |  |  |
| Select a number list to configure List1 💌             | 1              |    |  |  |
| Enter numbers in selected list :                      |                |    |  |  |
| 1                                                     |                |    |  |  |
| 2                                                     |                |    |  |  |
| 3                                                     |                |    |  |  |
| 4                                                     | 2              |    |  |  |
| 5                                                     |                |    |  |  |
| 6                                                     |                |    |  |  |
|                                                       | 1              |    |  |  |
| Note                                                  |                |    |  |  |
| To assign a number list to specific buttons, go to De | evices > Butto | ns |  |  |

Figure 7 Number Lists

To set numbers in the number lists:

- 1. Use the drop-down menu to select the number list to be configured (List1 is the default list assigned to Button 1.)
- 2. Provide up to six numbers. Numbers can be in the format of plain numbers/aliases or as number@ip address. Valid range is up to 30 characters.
- 3. Click Apply to save settings.

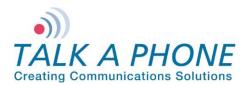

#### 4.5.2. Phone Settings

The Phone Settings page allows you to configure the VoIP protocol for communication, auto answer mode of operation, prioritization between phone and paging operation, and caller ID settings.

| Login $\rightarrow$ VoIP $\rightarrow$ Phone Settings | Apply   | Refresh | Help | Logout |
|-------------------------------------------------------|---------|---------|------|--------|
| Phone Settings                                        | 4       |         |      |        |
| Enable/disable auto-answer :                          |         |         |      |        |
| Enable                                                |         | ר_ר     | 4    |        |
| Disable                                               |         |         |      |        |
| Prioritize phone and paging modes :                   |         |         |      |        |
| Phone Mode has priority over Pagi                     | ng Mode | ר   ר   |      |        |
| Paging Mode has priority over Pho                     | ne Mode |         | 2    |        |
| Transmit Caller ID over network or to p               | eers:   |         |      |        |
| Enable                                                |         |         |      |        |
| O Disable                                             |         |         | 3    |        |
| Caller ID VOIP-500                                    |         |         | ]    |        |
| Figure 9 Dhene Cettings                               |         |         |      |        |

Figure 8 Phone Settings

To configure the phone settings:

1. Select **Enable** if you want the VOIP-500 to answer any incoming calls automatically (only applicable to VOIP-500 phones with a built-in hands-free speaker).

When this option is set to **Disable**, incoming calls are answered by either picking up the handset or by pressing any button configured as a hook switch. If the VOIP-500 does not have a handset option and cannot be configured with a hook switch button, a manual answer method will not be available.

- 2. Select and assign the priority between phone mode and paging mode. When the "phone mode" has priority over the "paging mode," the incoming paging request is processed when the phone is in idle state. When the phone mode has a higher priority, all paging operations stop and phone operations are processed. When the paging mode has a higher priority, all phone operations stop when the paging mode has a higher priority all phone operations stop when the paging mode has a higher priority all phone operations.
- Select Enable or Disable to transmit a Caller ID over the network or to peers. This field allows alphanumeric characters only. Some phone systems require Caller ID assignment from within the phone system management.
- 4. Click Apply to save settings.

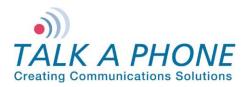

### 4.5.3. Audio Settings

The Audio Settings page allows you to configure settings for preferred VoIP codec, enable/disable audio processing modules, outbound DTMF duration, line level output gain, and the microphone and speaker parameters.

| $Login \to VolP \to Audio\ Settings$                                                                                                    | Apply Refresh Help Logout |
|----------------------------------------------------------------------------------------------------|---------------------------|
| Audio Settings                                                                                                    | 6                         |
| Select VoIP codec :                                                                                                    |                           |
| G.711 PCM a-Law @ 64kbps                                                                                                    | )                         |
| G.711 PCM u-Law @ 64kbps                                                                                                    |                           |
| © G.729a                                                                                                    |                           |
| © G.723.1a                                                                                                    | J                         |
| Enable/disable audio processing modules :                                                                                                    |                           |
| VAD/CNG                                                                                                    |                           |
| AEC                                                                                                    | 2                         |
| AGC                                                                                                    | 2                         |
| Jitter Buffer 0 ms 👻                                                                                                    | J                         |
| DTMF duration for outgoing calls :                                                                                                    |                           |
| Disable                                                                                                    |                           |
| © 51 ms                                                                                                    |                           |
| 60 ms     60 ms     60 ms |                           |
| 102 ms                                                                                                    | 3                         |
| Custom                                                                                                    |                           |
| Duration 800 (Range: 10-1000 ms)                                                                                                    |                           |
| Configure Line Level Output parameters :                                                                                                    | -<br>\                    |
| Line Gain 16 👻                                                                                                    | 4                         |
| Configure Speaker/Microphone parameters :                                                                                                    |                           |
| ✓ Speaker Speaker Gain 12 ▼                                                                                                    | 5                         |
| Microphone Microphone Gain 12 🗸                                                                                                    |                           |

Figure 9 Audio Settings

To configure audio settings:

 Select G.711 PCM a-Law @ 64kbps, G.711 PCM u-Law @ 64kbps, G.729A or G.723.1a for the preferred VoIP codec. The selected codec is used for outgoing call negotiation. (Default is G.711 PCM u-Law @ 64kbps.)

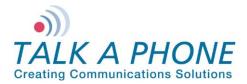

- 2. Check or uncheck VAD/CNG, AEC, or AGC to enable/disable the audio processing modules.
  - VAD/CNG (Voice Activity Detection / Comfort Noise Generation) is enabled by default. VAD/CNG is
    used to reduce background noise and also produces as low but audible comfort noise.
  - **AEC** (Acoustic Echo Cancellation) is enabled by default. AEC is used to remove the echo from voice communications in a speakerphone environment.
  - **AGC** (Automatic Gain Control) is disabled by default. AGC can be used where audio input levels vary widely in an effort to enhance/reduce the audio input to the phone.
- Select the Outbound DTMF<sup>2</sup> duration of 51 msec, 60 msec, 102 msec, or Custom to be used for sending DTMF packets during a call. Select Disable if Outbound DTMF is not required. This configuration option is only available for a device mode with a "K" designator (e.g., 1BKH, 4BHSK).
- 4. Click the drop-down menu to select **Line Gain** for the Line Level Output parameter. Each level increases/decreases the line gain in steps of approximately 3dB.
- 5. Enable or disable the Speaker and/or Microphone. Configuration changes made to the Speaker parameters will affect the built-in hands-free speaker and the optional handset speaker. Configuration changes made to the Microphone parameters will affect the built-in hands-free microphone and the optional handset microphone.
- 6. The **Speaker Gain** and the **Microphone Gain** can be individually adjusted. Each level increases/decreases gain in steps of approximately 3dB.
- 7. During an active call, the Speaker/Microphone gains can be adjusted during an active call using DTMF Operation codes (Refer to Appendix A: Remote Operation Key Codes Quick Reference: Speaker Enable/Disable and Microphone Enable/Disable). Gain adjustments made via DTMF only takes effect for the instance of the phone call where the DTMF Operation Code was applied.
- 8. Click Apply to save settings.

<sup>&</sup>lt;sup>2</sup> Out-of-band RTP

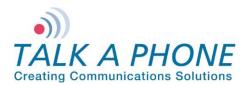

### 4.5.4. Call Parameters

The Call Parameters page is used to configure the mandatory and the optional call related parameters such as call progress tones, answer/disconnect key, welcome tone, and timers.

| Login $\rightarrow$ VoIP $\rightarrow$ Call Parameters | Apply     | Refresh     | Help | Logout |
|--------------------------------------------------------|-----------|-------------|------|--------|
| Call Parameters                                        | 6         |             |      |        |
| Enable/disable call progress tones :                   |           |             | _    |        |
| Enable                                                 |           |             |      | 1      |
| Specify key to answer and/or disconnect a call from    | 1 the Ren | note Side : |      |        |
| To disconnect a call,press # key 👻                     |           |             | ٦    |        |
| To answer a call,press Disable 👻                       |           |             |      | 2      |
| Enable/disable "Welcome Tone" :                        |           |             |      |        |
| Enable 		Disable                                       |           |             |      | 3      |
| Configure required timers :                            |           |             | J    | U      |
| Provisional Timer 5 (Range: 5-20 sec.)                 |           |             | )    |        |
| Ringer Timer 5 (Range: 1-12 rings)                     |           |             |      |        |
| Hang-up Timer 0.5 (Range: 0.5-3.0 sec                  | )         |             |      | 4      |
| Local Interdigit Timer 5 (Range: 5-20 sec.)            |           |             |      |        |
| Remote Interdigit timer 5 (Range: 5-20 sec.)           |           |             |      |        |
| Configure optional timers :                            |           |             | -    |        |
| Call conversation Timer 12 (Range: 1-3                 | 60 min.)  |             | )    |        |
| Ringback or Busy Timer 15 (Range: 1-60)                | ) sec.)   |             |      | 5      |
| Hang-up On Silence Timer 30 (Range: 10-                | 360 secs) |             | J    |        |

Figure 10 Call Parameters

To set the call parameters:

- 1. Select **Enable/Disable** to allow/mute call progress tones to be heard by the user until the call is answered by the remote side.
- 2. Click the drop-down menu to set a key to answer a call and/or disconnect a call from the remote side. You can assign a key within the range of 0-9, \*, #, or Disable.
- Select Enable or Disable to enable or disable the "Welcome Tone". When enabled, a tone is played to the remote side when a call is placed to the VOIP-500 phone that auto-answers the call. The "Welcome Tone" assists with distinguishing ETP-400 Series Phones from the VOIP-500 Series Phones.

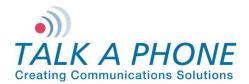

- 4. Configure required timers:
  - Provisional Timer is the time interval for which the phone waits for the call initiation acknowledgement from the remote side. This timer is started when the call is initiated. This timer is useful in situations where the remote phone is unreachable for unknown reasons. The default value is set to five seconds. This timer is used only during round robin dialing.
  - **Ringer Timer** is the number of rings (one ring = six seconds) the phone waits before dialing the next number. The default value is five rings. This timer is used only during round robin dialing.
  - **Hang-up Timer** is the time interval for which the phone waits before initiating a new call after hanging up the current call. The default value is 0.5 seconds.
  - Local Inter-digit Timer is the time interval between two consecutive dialed digits. The inter-digit timer is started when the first digit is entered and is restarted after each new digit is entered. When the user dials a number, a call gets initiated after the expiry of this timer. This timer also applies during local key code translations for performing the operations. The default value is five seconds.
  - **Remote Inter-digit Timer** is the time interval for which the phone is expecting a digit to be received from remote side during key press to answer and for DTMF Operation Codes<sup>3</sup> that require remote key codes for activation/deactivation. The default value is five seconds.
- 5. Configure optional timers:
  - **Call Conversation Timer** is the time interval after which the call is terminated automatically. The default value is 12 minutes. If the call conversation time is disabled the conversation lasts for an indefinite duration.
  - **Ringback** or **Busy Timer** is the time interval for which the phone waits on the call queue before dialing the next number from the number list. The default value is 15 seconds. The phone waits for indefinite time if this timer is disabled. This timer is used only during round robin dialing.
  - **Hang-up on Silence Timer** is the time interval after which a call is terminated automatically if the voice or audio channel is idle. The default value is 30 seconds.
- 6. Click **Apply** to save settings.

<sup>&</sup>lt;sup>3</sup> For example, the remote key code sequence 123 is used for activating Aux output #1.During a call, the remote side presses 12, now the phone is expecting key 3 to be received before the expiry of this timer, if key 3 is pressed before expiry of this timer, a single beep is heard at the remote side followed by Aux Output #1 Activation at the local end. If not, the phone considers this as an unsuccessful operation and will play two beeps to the remote side.

Copyright 2012 Talk-A-Phone Co. • 7530 North Natchez Avenue • Niles, Illinois 60714 • Phone 773.539.1100 • info@talkaphone.com • www.talkaphone.com. All prices and specifications are subject to change without notice. Talk-A-Phone, Scream Alert, WEBS and WEBS Contact are registered trademarks of Talk-A-Phone Co. All rights reserved.

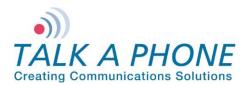

### 4.5.5. Paging Settings

The VOIP-500 Series Phone can be used as a paging device by a WEBS Contact® Server. The page can be output through either the built-in hands-free speaker or the line level output.

| Login $\rightarrow$ VolP $\rightarrow$ Paging Settings | Ap    | ply   | Refresh    | Help | Logout |
|--------------------------------------------------------|-------|-------|------------|------|--------|
| Paging Settings                                        |       | 5     |            |      |        |
| Select paging output :                                 |       | 5     |            | ٦    |        |
| Speaker                                                |       |       |            |      | 1      |
| Line Level Output                                      |       |       |            |      | 1      |
| Add gain to incoming page before sending to spec       | ified | l pag | ing output | t:   |        |
| Output Gain 20 👻                                       |       |       |            |      | 2      |
| Registration status with WEBS® Contact Server :        |       |       |            | Γ    | 2      |
| O Unregistered                                         |       |       |            | ]-[  | 3      |
| Clear registration :                                   |       |       |            |      |        |
| Deregister                                             |       |       |            | ][   | 4      |

Figure 11 Paging Settings

To configure paging settings:

- 1. Select **Speaker** or **Line Level Output** to send the incoming audio page to the built-in hands-free speaker or the line level output. The speaker option is only available for device modes with an "S" designator (e.g., 1BS, 4BHSK).
- 2. Click the drop-down menu to adjust the **Output Gain** for all incoming pages before sending to the selected audio paging output. Each level adjustment corresponds to approximately 3dB.
- 3. The phone displays Unregistered or Registered @ <WEBS\_Contact\_Server\_IP\_Address> for Registration Status on the WEBS Contact® Server.
- 4. If it deregistration is required from the WEBS Contact® Server in error situations where the WEBS Contact® Server is unable to deregister the device, select **Deregister** check box to clear the registration status.
- 5. Click **Apply** to save settings.

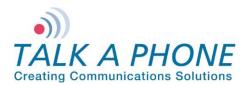

### 4.6. Devices

### 4.6.1. <u>Buttons</u>

The Buttons configuration page allows for programming of the buttons depending on the device mode.

| Login $ ightarrow$ Devices $ ightarrow$ Butto | ns                        | Apply | Refresh | Help | Logout |
|-----------------------------------------------|---------------------------|-------|---------|------|--------|
| Buttons                                       |                           | 3     |         |      |        |
| Configure Button #1 :                         | L                         |       |         |      |        |
| Button #1 Mode A                              | Iways Autodial            |       |         |      |        |
| Call from Number List                         | List 1 💌 — 2(i)           |       |         |      |        |
| Call Priority                                 | 1 💌                       |       |         |      |        |
| Network Priority                              | 46 (Range: 0-63) — 2(iii) | ]     |         |      |        |
| Configure Button #2 :                         |                           | -     |         |      |        |
| Button #2 Mode                                | Autodial 💌                |       |         |      |        |
| Call from Number List                         | List 1 💌                  |       |         |      |        |
| Call Priority                                 | 2 💌 — 2(ii)               |       |         |      |        |
| Network Priority                              | 46 (Range: 0-63)          |       |         |      |        |
| Configure Button #3 :                         |                           | _     |         |      |        |
| Button #3 Mode                                | Volume Down 💌 — 1         |       |         |      |        |
| Call from Number List                         | List 1 🔽                  |       |         |      |        |
| Call Priority                                 | 2 💌                       |       |         |      |        |
| Network Priority                              | 46 (Range: 0-63)          |       |         |      |        |
| Configure Button #4 :                         |                           |       |         |      |        |
| Button #4 Mode                                | Volume Up 🛛 🔽             |       |         |      |        |
| Call from Number List                         | List 1 🔽                  |       |         |      |        |
| Call Priority                                 | 2 💌                       |       |         |      |        |
| Network Priority                              | 46 (Range: 0-63)          |       |         |      |        |
|                                               |                           |       |         |      |        |

Figure 12 Buttons

To configure buttons:

1. Select the button mode for each button you want to configure. The mode for Button #1 is not configurable and is always set to **Autodial**.

Buttons #2, #3, and #4 can be configured to **Autodial** or **Hook-switch**. Optionally, Buttons #3 and #4 can be configured as **Volume Up/Volume Down/Play Voice Message**. The number of buttons available for configuration will be based on the Device Mode (e.g., Device Mode 2BS will have Button #1 and #2 available for configuration).

Page 26 of 89

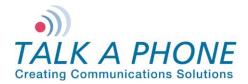

- 2. When a Button is configured for **Autodial** mode, configure the following:
  - i. Use the drop-down menu to assign the Number List. Phone Numbers from the Number List are dialed in round robin fashion when the corresponding button is pressed.
  - ii. Select the **Call Priority**. This parameter assigns a priority to the call that is generated when the corresponding button is pressed. A call with a "Call Priority" of 1 terminates all the existing calls having the call priority in the range of 2–10.
  - iii. Select the **Network Priority**<sup>4</sup> to assign a network priority to the placed call. The value is utilized by the network to prioritize voice traffic. The default value is 46.
- 3. Click **Apply** to save settings.

**Note** Button #1 has the highest call priority and this cannot be changed. Pressing Button #1 cancels all operations and places a call.

<sup>&</sup>lt;sup>4</sup> Network priority is the same as Differentiated Services Code Point (DSCP). Do not change this unless absolutely required as it might degrade the voice quality of the phone.

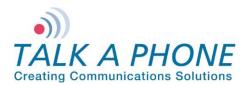

### 4.6.2. Hook Switch

The Hook switch configuration page configures the numbers to be dialed when the handset goes off-hook. This configuration page is only available for the 0BH device mode.

| Login $ ightarrow$ Devices $ ightarrow$ Hookswitch                                                                                                    | Apply       | Refresh | Help | Logout |
|----------------------------------------------------------------------------------------------------|-------------|---------|------|--------|
| Hook switch                                                                                                    | 4           |         |      |        |
| When handset goes off hook :         Call from Number List         List 1         Call Priority         1         Network Priority         46         (Range: 0-63) | 1<br>2<br>3 |         |      |        |

Figure 13 Hookswitch

To configure the Hook switch:

- 1. Click the drop-down menu to assign a **Number List**. Phone Numbers from the Number List are dialed in round robin fashion when the handset goes off-hook.
- Select the Call Priority. This parameter assigns a priority to the call that is generated when the handset goes off-hook. A call with a "Call Priority" of 1 terminates all the existing calls having the call priority in the range of 2–10.
- 3. Select the **Network Priority<sup>5</sup>** to assign a network priority to the placed call. The value is utilized by the network to prioritize the voice traffic. The default value is 46.
- 4. Click Apply to save settings.

<sup>&</sup>lt;sup>5</sup> Network priority is the same as Differentiated Services Code Point (DSCP). Do not change this unless absolutely required as it might degrade the voice quality of the phone.

Copyright 2012 Talk-A-Phone Co. • 7530 North Natchez Avenue • Niles, Illinois 60714 • Phone 773.539.1100 • info@talkaphone.com • www.talkaphone.com. All prices and specifications are subject to change without notice. Talk-A-Phone, Scream Alert, WEBS and WEBS Contact are registered trademarks of Talk-A-Phone Co. All rights reserved.

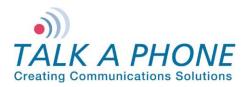

### 4.6.3. <u>Keypad</u>

The Keypad configuration page allows administrator to configure the keypad of the phone for "normal" or "speed dial" mode. This configuration page is only available for phones with a keypad.

| $\operatorname{Login} 	o \operatorname{Devices} 	o \operatorname{Keypad}$ |                    | Apply     | Refresh   | Help   | Logout |
|---------------------------------------------------------------------------|--------------------|-----------|-----------|--------|--------|
| Keypad                                                                    |                    | 3         |           |        |        |
| Configure keypad for normal or sp                                         | eed dial mode :    |           |           |        |        |
| Normal Dial Mode                                                          |                    | - 1       |           |        |        |
| Speed Dial Mode                                                           | J                  |           |           |        |        |
| For speed dial mode, assign a num                                         | ber to call for ea | ich numer | ic keypad | button | :      |
| 0                                                                         |                    |           |           |        |        |
| 1                                                                         |                    |           |           |        |        |
| 2                                                                         |                    |           |           |        |        |
| 3                                                                         |                    |           |           |        |        |
| 4                                                                         |                    |           |           |        |        |
| 5                                                                         |                    | 2         |           |        |        |
| 6                                                                         |                    |           |           |        |        |
| 7                                                                         |                    |           |           |        |        |
| 8                                                                         |                    |           |           |        |        |
| 9                                                                         |                    |           |           |        |        |
|                                                                           |                    |           |           |        |        |

Figure 14 Keypad – Normal Dial Mode

To configure the Keypad:

- 1. Select the dial mode **Normal Dial Mode** or **Speed Dial Mode**. Normal Dial Mode allows for manual dialing of an "analog style" phone number. If the phone is off-hook, dialing numbers on the keypad will place a call after the local inter-digit timer expires (Refer to 4.5.4 Call Parameters: Local Inter-digit Timer).
- 2. For Speed Dial Mode, enter the number for each keypad button (0–9). The number can be in the format of an analog phone number, an IP address, an alias, or a number@domain. When the phone is taken off-hook, a call can be placed directly to the number by pressing the corresponding keypad buttons.
- 3. Click Apply to save settings.

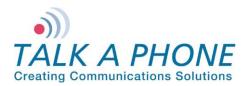

**Configuration and Operation Manual** 

### 4.6.4. <u>LEDs</u>

The LEDs configuration page allows for the configuration of LED #3.

| Login $\rightarrow$ Devices $\rightarrow$ LEDs                         | Apply Refresh Help Logout  |
|------------------------------------------------------------------------|----------------------------|
| LEDs                                                                   |                            |
| Activate LED #3 when :                                                 | 3                          |
| Keycode entered from remote side is *98* for ENTIRE CALL               | · ✓ duration 10 seconds. 1 |
| Deactivate LED #3 when :<br>Keycode entered from remote side is *97* 2 |                            |
| Note<br>Duration is in the range: 1-3600                               |                            |
| Figure 45 LED Cottings                                                 |                            |

Figure 15 LED Settings

To configure the LEDs:

- 1. Enter the Key code sequence and duration LED #3 should be activated.
  - i. Key code sequence to be used by the remote side to activate LED #36.
  - ii. Click the drop-down menu to select the duration for which LED #3 should remain active (i.e. ENTIRE CALL (deactivates after the termination of the call), CONTINUOUS (activated indefinitely until deactivated by deactivation event), or CUSTOM (activated for the specified duration in seconds).
- 2. Enter the Key code sequence to be used by the remote side to deactivate LED #37.
- 3. Click Apply to save settings.

<sup>&</sup>lt;sup>6</sup> If DTMF Authentication is enabled (see section 4.8) the Guard Access Code will need to be entered before any other code may be used. <sup>7</sup> If DTMF Authentication is enabled (see section 4.8) the Guard Access Code will need to be entered before any other code may be used.

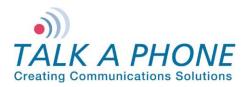

### 4.6.5. Auxiliary Inputs

The Auxiliary Inputs configuration page configures the numbers to be dialed on activation of Auxiliary Input devices.

| ogin $ ightarrow$ Devices $ ightarrow$ Auxiliary Inputs | Apply Refresh Help Logou |
|---------------------------------------------------------|--------------------------|
| Auxiliary Inputs                                        | 4                        |
| On activation of Auxiliary Input #1 :                   |                          |
| Call from Number List 🛛 🔽                               |                          |
| Call Priority 2 💌                                       |                          |
| Network Priority 46 (Range: 0-63)                       |                          |
| On activation of Auxiliary Input #2 :                   |                          |
| Call from Number List 🛛 🔽                               | 1, 2, 3                  |
| Call Priority 2 💌                                       | ., _, _                  |
| Network Priority 46 (Range: 0-63)                       |                          |
| On activation of Auxiliary Input #3 :                   |                          |
| Call from Number List 🛛 🔽                               |                          |
| Call Priority 2 💌                                       |                          |
| Network Priority 46 (Range: 0-63)                       |                          |

Figure 16 Auxiliary Inputs

To configure the auxiliary inputs:

1 Click the drop-down menu to assign the Number List. Numbers from the Number List are dialed in round robin fashion when the corresponding Auxiliary Input is activated. Select **None** if this feature is not desired upon activation of an Auxiliary Input.

2 Select the **Call Priority**. This parameter assigns a priority to the call that is generated upon activation of the corresponding Auxiliary Input. A call with a "Call Priority" of 1 terminates all the existing calls having the call priority in the range of 2–10.

3 Select the **Network Priority**<sup>8</sup> to assign a network priority to the placed call. The value is utilized by the network to prioritize the voice traffic. The default value is 46.

4 Click **Apply** to save settings.

<sup>&</sup>lt;sup>8</sup> Network priority is the same as Differentiated Services Code Point (DSCP). Do not change this unless absolutely required as it might degrade the voice quality of the phone.

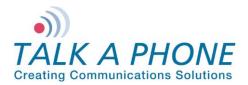

### 4.6.6. Auxiliary Outputs

The Auxiliary Output page allows events to activate/deactivate the auxiliary output device.

| gin → Devices → Auxiliary Outputs Apply Refresh Help Logout       |         |
|-------------------------------------------------------------------|---------|
| Auxiliary Outputs                                                 | - 4     |
|                                                                   |         |
| Select Auxiliary Output 1 👻 and assign a label of Aux Label 1     | - 1     |
| Activate Auxiliary Output upon events :<br>Button Events          |         |
| Call with Button #1 is for ENTIRE CALL vith duration 10           | 2 (i)   |
| INITIATED V of sec.                                               | 2 (1)   |
| Auxiliary Input Events                                            |         |
| Auxiliary Input 1 is activated during :                           |         |
| Active call state for ENTIRE CALL 🚽 with duration of 10 sec.      |         |
| Idle state for CONTINUOUS - with duration of 10 sec.              |         |
| Auxiliary Input 1 is deactivated during :                         |         |
| Active call state for ENTIRE CALL - with duration of 10 sec.      |         |
| Idle state for CONTINUOUS - with duration of 10 sec.              |         |
| Auxiliary Input 2 is activated during :                           |         |
| Active call state for ENTIRE CALL v with duration of 10 sec.      |         |
| Idle state for CONTINUOUS with duration of 10 sec.                | 2 (ii)  |
| Auxiliary Input 2 is deactivated during :                         |         |
| Active call state for ENTIRE CALL v with duration of 10 sec.      |         |
| Idle state for CONTINUOUS with duration of 10 sec.                |         |
| Auxiliary Input 3 is activated during :                           |         |
| Active call state for ENTIRE CALL v with duration of 10 sec.      |         |
| Idle state for CONTINUOUS with duration of 10 sec.                |         |
| Auxiliary Input 3 is deactivated during :                         |         |
| Active call state for ENTIRE CALL v with duration of 10 sec.      |         |
| Idle state for CONTINUOUS with duration of 10 sec.                |         |
| Remote Side Key Codes                                             |         |
| Key code *11* is entered by Remote ENTIRE CALL ▼ with duration 10 | 2 (iii) |
| Side for of sec.                                                  | . ,     |
| Local Key Codes                                                   |         |
| Key code is entered by User during :                              | 2 (iv)  |
| Active call state for ENTIRE CALL 🚽 with duration of 10 sec.      | . ,     |
| Idle state for CONTINUOUS v with duration of 10 sec.              |         |
|                                                                   |         |

Page 32 of 89

Copyright 2012 Talk-A-Phone Co. • 7530 North Natchez Avenue • Niles, Illinois 60714 • Phone 773.539.1100 • info@talkaphone.com • www.talkaphone.com. All prices and specifications are subject to change without notice. Talk-A-Phone, Scream Alert, WEBS and WEBS Contact are registered trademarks of Talk-A-Phone Co. All rights reserved.

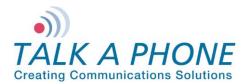

**Configuration and Operation Manual** 

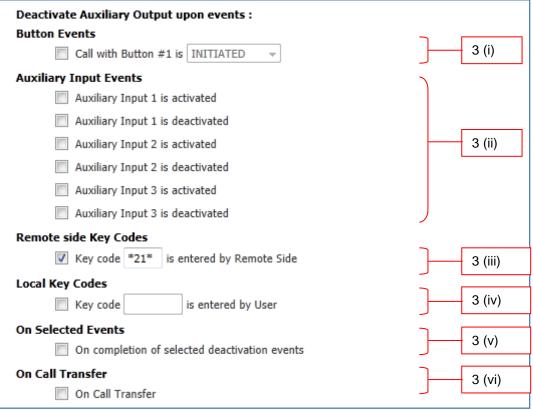

Figure 17 Auxiliary Outputs

To configure the auxiliary outputs:

- 1. Use the drop-down menu to select the Auxiliary Output. If desired, assign a label to the Auxiliary Output.
- 2. Configure various events that should activate an Auxiliary Output.

### i. Button Events

The button events are available only when the Buttons are programmed for Autodial mode (Refer to 4.6.1 Buttons: for **Autodial**).

- Configure Auxiliary Output activation on Button #1 and/or Button #2 when a call is **INITIATED**, **ANSWERED**, or **TERMINATED**.
- Use the drop-down menu to select the duration for which the Auxiliary Output should remain active (i.e. ENTIRE CALL (deactivates after the termination of the call), CONTINUOUS (activated indefinitely until deactivated by a deactivation event), or CUSTOM (activated for the specified duration in seconds).

### ii. Auxiliary Input Events

- Configure the Auxiliary Output activation on activation/deactivation of Auxiliary Input #1, Auxiliary Input #2, and Auxiliary Input #3.
- Configure the duration separately for the idle state and the active call state. Use the drop-down
  menu to select the duration for which the Auxiliary Output should remain active (i.e. ENTIRE
  CALL (deactivates after the termination of the call), CONTINUOUS (activated indefinitely until
  deactivated by a deactivation event), or CUSTOM (activated for the specified duration in
  seconds).

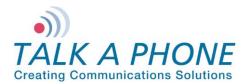

### iii. Remote Side Key Codes

- Configure the Key Code sequence to be used by the remote side to activate the corresponding Auxiliary Output.
- Use the drop-down menu to select the duration for which the Auxiliary Output should remain active (i.e. **ENTIRE CALL** (deactivates after the termination of the call), **CONTINUOUS** (activated indefinitely until deactivated by a deactivation event), or **CUSTOM** (activated for the specified duration in seconds).

### iv. Local Key Codes

- Configure the Key Code sequence to be used by the Local User to activate the corresponding Aux Output device<sup>9</sup>.
- Use the drop-down menu to select the duration for which the Auxiliary Output should remain active (i.e. ENTIRE CALL (deactivates after the termination of the call), CONTINUOUS (activated indefinitely until deactivated by a deactivation event), or CUSTOM (activated for the specified duration in seconds).Configure the Key Code sequence to be used by the remote side to activate the corresponding Auxiliary Output.
- 3. Configure various events on which the Auxiliary Output(s) needs to be deactivated.

#### i. Button Events

The button events are available only when the Buttons are programmed for Autodial mode (Refer to 4.6.1 Buttons: for **Autodial**).

• Configure the Auxiliary Output deactivation on Button #1 and/or Button #2 when a call is **INITIATED**, **ANSWERED**, or **TERMINATED**.

#### ii. Auxiliary Input Events

• Configure the Auxiliary Output deactivation on activation/deactivation of Auxiliary Input #1, Auxiliary Input #2, and Auxiliary Input #3.

#### iii. Remote Side Key Codes

 Configure the Key Code sequence to be used by the remote side to for deactivation of the corresponding Auxiliary Output<sup>10</sup>.

### iv. Local Key Codes

• Configure the Key Code sequence to be used by the Local User for deactivation of the corresponding Auxiliary Output.

### v. On Selected Events

• Configure the Auxiliary Output deactivation on selected events as specified above.

#### vi. On Call Transfer

• Configure the Auxiliary Output deactivation on call transfer.

#### 4. Click **Apply** to save settings.

#### Note You cannot use the same event for activation and deactivation of the same Auxiliary Output.

<sup>&</sup>lt;sup>9</sup> If DTMF Authentication is enabled (see section 4.8) the Guard Access Code will need to be entered before any other code may be used. <sup>10</sup> If DTMF Authentication is enabled (see section 4.8) the Guard Access Code will need to be entered before any other code may be used.

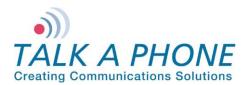

### 4.7. Digital Outputs

### 4.7.1. Digital Output Scripts

The VOIP-500 supports ASCII digital outputs to third-party devices. The Digital Outputs – Scripts page allows for creation of scripts that will run when activated on the Digital Outputs – Events page.

| ogin $ ightarrow$ Digital Outputs $ ightarrow$ Scripts                                                                                                    | Apply | Refresh | Help | Logout |
|----------------------------------------------------------------------------------------------------|-------|---------|------|--------|
| Digital Outputs - Scripts                                                                                                    | 3     |         |      |        |
| Select script slot 1 🔹 and assign a label of                                                                                                    |       |         | _    | 1      |
| Enter script in selected slot :                                                                                                    |       |         |      |        |
|                                                                                                    |       |         | _    | 2      |
|                                                                                                    |       |         |      |        |
| Note                                                                                                    |       |         |      |        |
| <ol> <li>Valid commands for scripts are 'echo' and 'nc'. Use '+' as delimiter for mult</li> <li>To assign a script to a digital output event, go to Digital Outputs &gt; Event</li> </ol> |       | nds     |      |        |

Figure 18 Digital Outputs - Scripts

To create Digital Output Scripts:

- 1. Use the drop-down menu to select the Digital Output Script slot, and assign a label.
- 2. Enter a script that should be executed when activated.

Valid commands for scripts are 'echo' and 'nc'. The '+' sign can be used for separating multiple commands.

• The echo command contains the body of the message. Proper usage is:

echo "Body\_of\_the\_message"

Example: echo "activate cam\_1"

• The nc (netcat) command establishes the communications link. Proper usage is:

**nc** <IP\_ADDRESS> <PORT>

Example: nc 192.168.1.100 23

Commands are often combined to create a relationship between a message and its destination. This can be achieved through use of the '|' (pipe).

• The | (pipe) is used to pass one command into another. For example, I can pipe a message into its destination.

Example: echo "activate cam\_1" | nc 192.168.1.100 23

3. Click **Apply** to save settings.

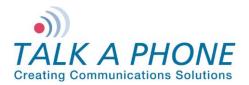

**Configuration and Operation Manual** 

### 4.7.2. Digital Output Events

The Digital Output Events page allows events to activate the digital output of scripts.

| gin $ ightarrow$ Digital Outputs $ ightarrow$ Events                                          | Apply Refres         | ih Help       | Logout       |     |
|-----------------------------------------------------------------------------------------------|----------------------|---------------|--------------|-----|
| igital Outputs - Events                                                                       |                      |               |              | - 4 |
| Primary Digital Output events :<br>Button Events                                              |                      |               |              |     |
| Call with Button #1 is INITIATED - execute Scr                                                | ipt 1 👻              |               |              |     |
| Auxiliary Input Events                                                                        |                      |               |              |     |
| Auxiliary Input 1 is activated execute Script 1 👻                                             |                      |               |              |     |
| Auxiliary Input 1 is deactivated execute Script 1 👻                                           |                      |               |              |     |
| Auxiliary Input 2 is activated execute Script 1 👻                                             |                      |               |              |     |
| Auxiliary Input 2 is deactivated execute Script 1 👻                                           |                      |               |              | - 1 |
| Auxiliary Input 3 is activated execute Script 1 👻                                             |                      |               |              |     |
| Auxiliary Input 3 is deactivated execute Script 1 👻                                           |                      |               |              |     |
| Remote Side Key Codes                                                                         |                      |               |              |     |
| Key code is entered by Remote Side. execute                                                   | e Script 1 👻         |               |              |     |
| Local Key Codes                                                                               |                      |               |              |     |
| Key code is entered by User execute S                                                         | cript 1 👻            |               | ノ            |     |
| Secondary Digital Output events :                                                             |                      |               | $\mathbf{i}$ |     |
| Button Events                                                                                 |                      |               |              |     |
| Call with Button #1 is INITIATED v after a durat                                              | ion of 10 seconds, e | execute Scrip | t1 👻         |     |
| Auxiliary Input Events                                                                        |                      |               |              |     |
| Auxiliary Input 1 is activated during :                                                       |                      |               |              |     |
| Active call state: after a duration of 10 seconds,                                            | execute Script 1 👻   |               |              |     |
| Idle state: after a duration of 10 seconds,                                                   | execute Script 1 👻   |               |              |     |
| Auxiliary Input 1 is deactivated during :                                                     |                      |               |              |     |
| Active call state: after a duration of 10 seconds,                                            | execute Script 1 👻   |               |              |     |
| Idle state: after a duration of 10 seconds,                                                   | execute Script 1 👻   |               |              |     |
| Auxiliary Input 2 is activated during :                                                       |                      |               |              | 2   |
| Active call state: after a duration of 10 seconds,                                            | execute Script 1 👻   |               |              |     |
| Idle state: after a duration of 10 seconds,                                                   | execute Script 1 👻   |               |              |     |
| Auxiliary Input 2 is deactivated during :                                                     |                      |               |              |     |
| Active call state: after a duration of 10 seconds,                                            | execute Script 1 👻   |               |              |     |
|                                                                                               | execute Script 1 👻   |               |              |     |
|                                                                                               |                      |               |              |     |
|                                                                                               | execute Script 1 👻   |               |              |     |
|                                                                                               |                      |               |              |     |
| Auxiliary Input 3 is activated during :<br>Active call state: after a duration of 10 seconds, | execute Script 1 v   |               |              |     |

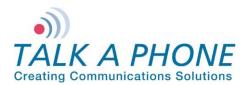

**Configuration and Operation Manual** 

| Auxiliary Input 3 is deactivated during :                                                                                             | ) |
|----------------------------------------------------------------------------------------------------|---|
| Active call state: after a duration of 10 seconds, execute Script 1 -                                                                 |   |
| Idle state: after a duration of 10 seconds, execute Script 1 -                                                                        |   |
| Remote Side Key Codes         Image: Key code       is entered by Remote Side, after a duration of 10       seconds, execute Script 1 |   |
| Local Key Codes                                                                                                    |   |
| Key code is entered by User during :                                                                                                  |   |
| Active call state: after a duration of 10 seconds, execute Script 1 v                                                                 |   |
| Idle state: after a duration of 10 seconds, execute Script 1 v                                                                        |   |
| On Selected Events                                                                                                    | 2 |
| Upon selected secondary Digital Output events, execute Script 1 👻                                                                     |   |
| On Call Transfer                                                                                                    |   |
| On Call Transfer, execute Script 1 👻                                                                                                  | / |

Figure 19 Digital Outputs - Events

To configure the auxiliary outputs:

1. Configure various events that should activate a Digital Output.

#### i. Button Events

The button events are available only when the Buttons are programmed for Autodial mode (Refer to 4.6.1 Buttons: for **Autodial**).

• Configure Primary Digital Output activation on Button #1 and/or Button #2 when a call is **INITIATED**, **ANSWERED**, or **TERMINATED**.

#### ii. Auxiliary Input Events

• Configure the Primary Digital Output activation on activation/deactivation of Auxiliary Input #1, Auxiliary Input #2, and Auxiliary Input #3.

#### iii. Remote Side Key Codes

 Configure the Key Code sequence to be used by the remote side to activate the corresponding Digital Output.

#### iv. Local Key Codes

- Configure the Key Code sequence to be used by the Local User to activate the corresponding Digital Output<sup>11</sup>.
- 2. Configure various events on which the Secondary Digital Output(s) needs to be deactivated. Secondary Digital Outputs are commonly used to send a deactivation script.

#### i. Button Events

The button events are available only when the Buttons are programmed for Autodial mode (Refer to 4.6.1 Buttons: for **Autodial**).

• Configure the Secondary Digital Output activation on Button #1 and/or Button #2 when a call is **INITIATED**, **ANSWERED**, or **TERMINATED**, after the defined duration of time has elapsed.

<sup>&</sup>lt;sup>11</sup> If DTMF Authentication is enabled (see section 4.8) the Guard Access Code will need to be entered before any other code may be used.

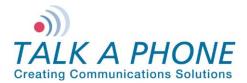

#### ii. Auxiliary Input Events

• Configure the Secondary Digital Output activation on activation/deactivation of Auxiliary Input #1, Auxiliary Input #2, and Auxiliary Input #3, during an Active call or while Idle.

#### iii. Remote Side Key Codes

- Configure the Key Code sequence to be used by the remote side to for activation of the corresponding Secondary Digital Output<sup>12</sup>, after the defined duration of time has elapsed.
- iv. Local Key Codes
  - Configure the Key Code sequence to be used by the Local User for activation of the corresponding Secondary Digital Output, during and Active call or while Idle.

#### v. On Selected Events

• Configure the Secondary Digital Output activation on selected events as specified above.

#### vi. On Call Transfer

• Configure the Secondary Digital Output activation on call transfer.

#### 3. Click Apply to save settings.

Note You cannot use the same event for activation and deactivation of the same Digital Output.

Page 38 of 89

<sup>&</sup>lt;sup>12</sup> If DTMF Authentication is enabled (see section 4.8) the Guard Access Code will need to be entered before any other code may be used.

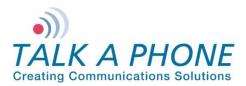

#### 4.8. Voice Messages

#### 4.8.1. Played to the User

This configuration page allows the administrator to configure the voice message to be played to the local user on hands-free speaker or handset depending on the device mode.

| Login $ ightarrow$ Voice Messages $ ightarrow$ Played to User | Apply | Refresh | Help | Logout |
|---------------------------------------------------------------|-------|---------|------|--------|
| Voice Messages Played to User                                 | 5     |         |      |        |
| Select voice message number 1 💌                               |       | ][1     |      |        |
| Play voice message to user :                                  |       |         |      |        |
| Call with Button #1 is initiated.                             |       | )       |      |        |
| On inbound calls when answered                                |       |         |      |        |
| Upon activation/deactivation of Aux. Inputs                   |       |         |      |        |
| Aux. Input #1 🔲 Activation 🔲 Deactivation                     |       |         |      |        |
| Aux. Input #2 🔲 Activation 🔲 Deactivation                     |       | 2       |      |        |
| Aux. Input #3 🔲 Activation 🔲 Deactivation                     |       |         |      |        |
| Keycode entered by Remote Side is                             |       |         |      |        |
| Keycode entered locally on phone keypad is                    |       | )       |      |        |
| Loop voice message until message stop events occurs :         |       |         |      |        |
| 🔘 Yes 🔘 No                                                    |       | 3       |      |        |
| Stop playing voice message to user :                          |       |         |      |        |
| On inbound calls when answered                                | -     |         |      |        |
| Upon activation/deactivation of Aux. Inputs                   |       |         |      |        |
| Aux. Input #1 🔲 Activation 🔲 Deactivation                     |       |         |      |        |
| Aux. Input #2 🔲 Activation 🔲 Deactivation                     |       | 4       |      |        |
| Aux. Input #3 🔲 Activation 🔲 Deactivation                     |       |         |      |        |
| Keycode entered by Remote Side is                             |       |         |      |        |
| Keycode entered locally on phone keypad is                    |       | J       |      |        |
|                                                               |       |         |      |        |

Figure 20 Voice Messages Played to User

To configure the voice messages played to user:

- 1. Use the drop-down menu to select the voice message to be configured.
- 2. The voice message is played to the user on the selection of one of the following events:
  - i. Select **On inbound calls when answered** to play the voice message to the user when the phone answers an inbound call.
  - ii. Select Auxiliary Input Activation/Deactivation events to play the voice message on the activation/deactivation of an Auxiliary Input device

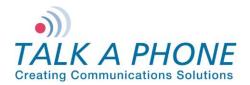

- iii. Select and enter the Key Code sequence<sup>13</sup> entered by the remote side to play the voice message to the User when the corresponding key sequence is entered by the remote side during an active call.
- iv. Select and enter the Key Code sequence<sup>14</sup> entered locally on the phone keypad to play the voice message to the User when the corresponding key sequence is entered by the local User during idle/active call state.
- v. Select the Button #3 and Button #4 events to play the voice message when the Button #3 or Button #4 is pressed by the local User on the phone. The Button #3 and Button #4 events are available only for the buttons programmed as "Play Voice Message" (Refer to 4.6.1 Buttons).
- 3. Select Looping Yes/No to play the voice message in a loop until the "stop message" event occurs.
- 4. The selected voice message stops playing on the selection of one of the following events:
  - i. Select **On inbound calls when answered** to stop playing the current voice message when the phone answers an inbound call.
  - ii. Select Auxiliary Input Activation/Deactivation events to stop playing the current voice message on activation/deactivation of an Auxiliary Input Device.
  - iii. Select and enter the Key Code sequence entered by the remote side to stop playing the current voice message when the corresponding key sequence is entered by the remote side during an active call.
  - iv. Select and enter the Key Code sequence entered locally on the phone keypad to stop playing the current voice message when the corresponding key sequence is entered by the local User during idle/active call state.
  - v. Select the Button #3 and Button #4 events to stop playing the current voice message when the Button #3 or Button #4 is pressed by local User on the phone. The Button #3 and Button #4 events are available only for buttons programmed as "Play Voice Message" (Refer to 4.6.1 Buttons).
- 5. Click Apply to save settings.

Note: You cannot use the same event to activate and deactivate the same voice message.

<sup>&</sup>lt;sup>13</sup> If DTMF Authentication is enabled (see section 4.8) the Guard Access Code will need to be entered before any other code may be used.

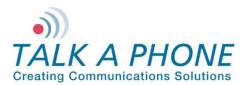

#### 4.8.2. Played to Remote Side

Note Not all VoIP topologies support this feature. Contact Talk-A-Phone for further information.

This configuration page allows the administrator to configure the voice message that needs to be played to the remote side.

| ogin $ ightarrow$ Voice messages $ ightarrow$ Played to Remote Side                | Apply | Refresh | Help | Logout |  |  |  |  |
|------------------------------------------------------------------------------------|-------|---------|------|--------|--|--|--|--|
| Voice Messages Played to Remote Side 5                                             |       |         |      |        |  |  |  |  |
| Select voice message number 1  Play voice message to Remote Side when :            | 1     |         |      |        |  |  |  |  |
| <ul> <li>Guard answers call</li> <li>Key code entered by Remote side is</li> </ul> | 2     |         |      |        |  |  |  |  |
| Loop voice message until message stop event occurs :                               |       |         |      |        |  |  |  |  |
| 🔘 Yes 🖲 No                                                                         | 3     |         |      |        |  |  |  |  |
| Stop playing voice message to Remote Side when :                                   |       | _       |      |        |  |  |  |  |
| Keycode entered by Remote side is                                                  | 4     |         |      |        |  |  |  |  |

Figure 21 Voice Messages Played to Remote Side

To configure the voice messages played to remote side:

- 1. Use the drop-down menu to select the voice message to be configured.
- 2. The voice message is played to the remote side on selection of one of the following events:
  - i. Select **Guard Answers Call** to play the voice message to remote side when the remote phone answers the call.
  - ii. Select and enter the Key Code sequence entered by remote side to play the voice message to the remote side when the corresponding key sequence is entered by the remote side during an active call.
- 3. Select Looping Yes/No to loop the voice message until the "stop message" event occurs.
- 4. The selected voice message stops playing on selection of the following events:
  - i. Select and enter the **Key code sequence entered by Remote Side** to stop playing the voice message to remote side when the corresponding key sequence is entered by the remote side during an active call.
- 5. Click Apply to save settings.

Note You cannot use the same event to activate and deactivate the same voice message.

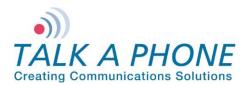

#### 4.9. Authentication

The Authentication page allows the administrator to change the user credentials used to access the phone through the Web interface, set the guard access code, and enable/disable the DTMF authentication requirement for specific DTMF operation codes.

| Login → Authenticati    | on                   | Apply        | Refresh                                                                                                    | Help | Logout |     |
|-------------------------|----------------------|--------------|----------------------------------------------------------------------------------------------------|------|--------|-----|
| Authentication          |                      | 6            |                                                                                                    |      |        |     |
| Authentication for HT   | TP Mana              | igement I    | interface :                                                                                                    |      | ~      |     |
| Username                | admin                |              |                                                                                                    |      |        |     |
| Password                |                      |              |                                                                                                    |      |        | 1   |
| Confirm Password        |                      |              |                                                                                                    |      | J      |     |
| DTMF Authentication     | Code :               |              |                                                                                                    |      | -      |     |
| Guard Access Cod        | e *4*                | 4            | E CONTRACTOR OF CONTRACTOR OF CONTRACTOR OF CONTRACTOR OF CONTRACTOR OF CONTRACTOR OF CONTRACTOR OF CONTRACTOR |      | ]      | 2   |
| Require DTMF Authentica | tion Code            | for the fol  | lowing :                                                                                                    |      |        |     |
| 🔲 Volume adjust         | ments du             | ring call    |                                                                                                    |      | ~      |     |
| Speaker and M           | Microphon            | e control du | uring call                                                                                                    |      |        |     |
| Voice Message           | es                   |              |                                                                                                    |      |        | 3   |
| 🗹 Aux. Output A         | Activation           | /Deactivatio | on                                                                                                    |      |        |     |
| 🔲 "Help on the V        | Vay <sup>®</sup> LED | Activation/  | Deactivation                                                                                                   |      |        |     |
| Check 'SSH' and click   | on 'Apply            | y' to enab   | le SSH :                                                                                                    |      | 2      |     |
| SSH                     |                      |              |                                                                                                    |      |        | - 4 |
| Authentication for SS   | H Interfa            | ace:         |                                                                                                    |      | 2      |     |
| Username                | root                 |              |                                                                                                    |      |        |     |
| Password                |                      |              |                                                                                                    |      |        | 5   |
| Confirm Password        |                      |              |                                                                                                    |      | J      |     |
|                         |                      |              |                                                                                                    |      |        |     |

Figure 22 Authentication

To configure the authentication details:

1. Enter the user credentials to access the Web interface:

- Username<sup>15</sup> accepts alphanumeric and special characters (e.g., underscore "\_" and period ".").
- **Password**<sup>16</sup> accepts alphanumeric values and special characters (except "&").Configure the Key Code sequence to be used by the Local User for deactivation of the corresponding Auxiliary Output.
- **Confirm password** requires you to type the password again for reconfirmation.
- 2. Enter the **Guard Access Code**. It is used for authentication when the remote side phone supports the sending of DTMF. The length of the Guard Access Code can be up to eight characters.

<sup>&</sup>lt;sup>15</sup> The maximum number of characters in username is 30.

<sup>&</sup>lt;sup>16</sup> The maximum number of characters in password is 30.

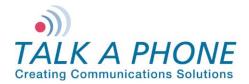

- 3. Check/uncheck the check boxes to enable/disable the DTMF authentication code requirement for specific DTMF operation codes.
- 4. Check/uncheck the check box to Enable SSH access to the VOIP-500 phone.
- 5. Enter **Username** and **Password** to configure/modify Authentication for SSH user.
- 6. Click **Apply** to save settings.

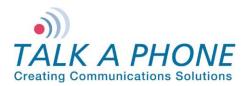

## 4.10. Maintaining the Phone

#### 4.10.1. Device State

The Device State page displays the current state of the devices that are attached to the phone. If the status indicator is green the device is active, otherwise grey indicates that the device is inactive.

| ogin $ ightarrow$ Maintenance $ ightarrow$ | Device State | Refresh | Help | Logout |
|--------------------------------------------|--------------|---------|------|--------|
| Device State                               |              |         |      |        |
| LEDs                                       |              |         |      |        |
| LED 1                                      | 0            |         |      |        |
| LED 2                                      | 0            |         |      |        |
| LED 3                                      | $\bigcirc$   |         |      |        |
| Auxiliary Inputs                           |              |         |      |        |
| Aux. Input #1                              | 0            |         |      |        |
| Aux. Input #2                              | 0            |         |      |        |
| Aux. Input #3                              |              |         |      |        |
| Auxiliary Outputs                          |              |         |      |        |
| Aux. Output #1                             | 0            |         |      |        |
| Aux. Output #2                             | 0            |         |      |        |
| Aux. Output #3                             | 0            |         |      |        |
| Other Devices                              |              |         |      |        |
| Hook State                                 | 0            |         |      |        |
| Microphone                                 | 0            |         |      |        |
| Speaker                                    | 0            |         |      |        |
| Line Output                                | 0            |         |      |        |
|                                            |              |         |      |        |

Figure 23 Device state

Note The contents of this page will vary depending on the device mode.

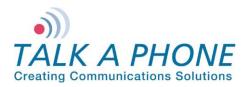

#### 4.10.2. Statistics

The Statistics page allows you to manage and maintain the details of the phone calls, current state of the phone, call statistics, call details, and auxiliary details. It also allows you to clear the statistics and provides a link to download the statistics to a text file.

| Login $ ightarrow$ Maintenance $ ightarrow$ Statistics                 | Apply      | Refresh  | Help | Logout |
|------------------------------------------------------------------------|------------|----------|------|--------|
| Statistics                                                             | 3          |          |      |        |
| Select statistics to download or clear :                               |            |          |      |        |
| Current State Call Statistics Call Details (last 50) Auxiliary Details |            |          |      |        |
| Click the 'Download' link below to save the statistics file t          | to your co | mputer : |      |        |
| Download 2                                                             |            |          |      |        |
| Select to clear statistics :                                           |            |          |      |        |
| Clear statistics                                                       |            |          |      |        |
| Note<br>Select 'Clear statistics' & click 'Apply' to clear statistics. |            |          |      |        |

**Figure 24 Statistics** 

To download the statistics file:

- 1. Select or unselect a specific category of statistics. By default, all options are selected.
- 2. Click the Download link to download the statistics file to the local computer. A prompt should appear requesting to "save or open" the Statistics File. Click the **Save** option to save the file on the local PC.
- 3. Click **Apply** to save settings.

**Note** To clear statistics, check the checkbox next to "Clear statistics" and click **Apply**. Executing the "Clear statistics" option will erase all of the selected statistics from the phone.

#### **Description of Fields in the Statistics File:**

#### Call Statistic Fields:

| Field                           | Description                                                                                                  |
|---------------------------------|----------------------------------------------------------------------------------------------------|
| Outgoing Calls                  |                                                                                                    |
| Total outgoing call attempts    | Count of outgoing call attempts made from Buttons, Keypad, and Auxiliary Input activations.                  |
| Total unanswered outgoing calls | Count of unsuccessful calls unanswered by the remote side.                                                   |
| Total failed outgoing calls     | Count of failed calls due to events such as remote side is busy, network issues, or unreachable destination. |
| Total outgoing call duration    | Total duration of the successful outgoing calls (hh:mm:ss)                                                   |

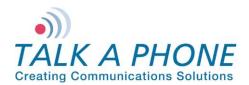

**Configuration and Operation Manual** 

| Field                        | Description                                                                                                    |  |  |  |
|------------------------------|----------------------------------------------------------------------------------------------------|--|--|--|
|                              | between call answer and call termination events.                                                                                                    |  |  |  |
| Incoming Calls               |                                                                                                    |  |  |  |
| Total incoming call requests | Total number of incoming call request from the remote side.                                                                                                    |  |  |  |
| Total missed calls           | Counts the missed calls (calls that are not answered).                                                                                                    |  |  |  |
| Total failed calls           | Counts the total number of failed calls (e.g., rejecting an incoming call when an Emergency Call is in progress).                                                                   |  |  |  |
| Total incoming call duration | on Total duration (hh:mm:ss) of successful incoming calls between call answer and call termination events.                                                                          |  |  |  |
| Incoming Pages               |                                                                                                    |  |  |  |
| Total incoming page requests | Count of total number of incoming page requests from a WEBS Contact <sup>®</sup> Server.                                                                                            |  |  |  |
| Total unsuccessful pages     | Count of unsuccessful page requests to the phone (e.g., rejecting<br>a page request when an Emergency Call is in progress and has a<br>higher operation mode priority over paging). |  |  |  |
| Total voice page time        | Total duration (hh:mm:ss) of successful pages.                                                                                                    |  |  |  |

#### Call Logs Fields:

| Field            | Description                                                                                          |
|------------------|----------------------------------------------------------------------------------------------------|
| Date             | mm:dd:yyyy hh:mm:ss                                                                                  |
|                  | The starting time of a call event or a page event.                                                   |
| Туре             | Indicates whether the event was an incoming call, outgoing call, or a page.                          |
| Status           | Displays the status of the call/page (i.e. whether the call/page was completed successfully or not). |
|                  | The interface on the phone which initiated the call. The valid entries are:                          |
|                  | Button #1/Button #2/Button #3/Button #4                                                              |
| Originator       | Auxin #1/Auxin #2/Auxin #3                                                                           |
|                  | Keypad                                                                                               |
|                  | Remote                                                                                               |
|                  | For paging, the Originator is always Remote.                                                         |
| Source URL       | URL of the source of the call (maximum of 30 characters).                                            |
| Destination URL  | URL of the destination of the call (maximum of 30 characters).                                       |
|                  | hh:mm:ss                                                                                             |
| Duration         | This indicates how long (in seconds) the call event or page event lasted.                            |
|                  | This field is only valid for successful calls/pages.                                                 |
| Voice Codec Used | The voice codec being used for a given call.<br>The valid entries are:                               |
|                  | G.723, G.729, G.711 A law, and G.711 U law                                                           |

Page 46 of 89

Copyright 2012 Talk-A-Phone Co. • 7530 North Natchez Avenue • Niles, Illinois 60714 • Phone 773.539.1100 • info@talkaphone.com • www.talkaphone.com. All prices and specifications are subject to change without notice. Talk-A-Phone, Scream Alert, WEBS and WEBS Contact are registered trademarks of Talk-A-Phone Co. All rights reserved.

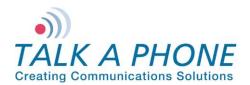

**Configuration and Operation Manual** 

| Field     | Description                                                |
|-----------|------------------------------------------------------------|
|           | This field is only valid for successful calls/pages.       |
| Mode      | The VoIP protocol used for a particular call (SIP).        |
| Fail Code | The reason code for the failure of a particular call/page. |
|           | This field is only valid for unsuccessful calls.           |

#### Aux Logs Fields:

| Field     | Description                                                                |
|-----------|----------------------------------------------------------------------------|
| Date      | mm:dd:yyyy hh:mm:ss                                                        |
|           | The date and time for an Auxiliary activation/deactivation.                |
| Аих Туре  | Aux Input 1/2/3 or Aux Output 1/2/3                                        |
| Aux State | Displays the status of an Aux Input or Aux Output (Activated/Deactivated). |

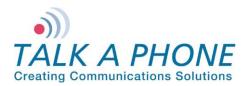

#### 4.10.3. Logging

Log messages generated by the phone can be captured for review. Enabling the "DEBUG" option may degrade the phone's performance. It is recommended to not use this option unless required.

| Login → Maintenance                  | e  ightarrow Lo | gging          |                 |        | Apply | Refresh | Help | Logout |
|--------------------------------------|-----------------|----------------|-----------------|--------|-------|---------|------|--------|
| Logging                              |                 |                |                 |        | 4     |         |      |        |
| Send log messages to                 | :               |                |                 | -      |       |         |      |        |
| Nowhere (Disa                        | able)           |                |                 |        |       |         |      |        |
| Console                              |                 |                |                 |        |       | 1       |      |        |
| File (Append)                        |                 |                |                 |        |       |         |      |        |
| File (New)                           |                 |                |                 |        |       |         |      |        |
| Network                              |                 |                |                 | -      | J     |         |      |        |
| Specify logging server               | r (require      | ed for network | c logging) :    |        |       |         |      |        |
| Logging Server IP                    | Address         |                |                 | -      |       |         |      |        |
| Logging Server Por                   | rt (            | 514            |                 |        |       | 2       |      |        |
| Select level of logging              | :               |                |                 | -      | _ ر   |         |      |        |
| Audio                                | Warning         | •              |                 | -      |       |         |      |        |
| Call Control                         | Warning         |                |                 |        |       |         |      |        |
| Command Module                       | Warning         |                |                 |        |       | 3       |      |        |
| Device Control                       | Warning         |                |                 |        |       |         |      |        |
| SIP Module                           | Warning         | •              |                 |        |       |         |      |        |
| Timer                                | Warning         | •              |                 |        | J     |         |      |        |
| Click the 'Download' lin<br>Download | nk below        | to save the k  | og file to your | comput | er:   |         |      |        |

Figure 25 Logging

To configure logging over the network:

- 1. Select the **Network** option. This option enables **Logging Server** fields.
- 2. Enter the Logging Server IP Address and the Logging Server Port.
- 3. Select the log levels for different modules from the drop-down menu.
- 4. Click **Apply** to save the settings.

Note To disable logging, select Nowhere (Disable)

Note To download and save the log file on the computer, click the Download link.

**Note** A maximum of 500 KB of logging data can be collected. On exceeding this limit, the older 250 KB of logging data are purged from the log file.

Page 48 of 89

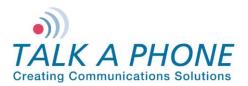

#### 4.10.4. Date and Time

The Date and Time page allows you to set the date and time of the phone.

| Login $ ightarrow$ Mainten | ance $\rightarrow$ Da | te & Time                    | Apply | Refresh | Help | Logout |
|----------------------------|-----------------------|------------------------------|-------|---------|------|--------|
| Date & Time                | )                     |                              |       |         |      |        |
| c 6                        |                       |                              | 6     |         |      |        |
| Configure NTP S            | erver:                |                              |       |         |      | 1      |
|                            | Enable NTP            |                              |       |         | L    | ·      |
| IP Address                 |                       |                              |       |         |      | 2      |
| Time Zone                  | (UTC-12:00) I         | international Date Line West |       |         |      | 3      |
| Date                       | 01/01/1970            | MM/DD/YYYY                   |       |         |      | 4      |
| Time                       | 09:36:38              | HH:MM:SS                     |       |         |      | -      |
|                            |                       |                              |       |         |      | 5      |
|                            |                       |                              |       |         |      |        |
|                            |                       |                              |       |         |      |        |

Figure 26 Date and Time Setting

To set the date and time:

- 1. Select Enable NTP to set the VOIP-500 to use Network Time Protocol.
- 2. If using NTP, enter the IP Address of the NTP Server.
- 3. If using NTP, select the **Time Zone** from the drop-down menu.
- 4. If manually entering the date and time, enter the Date in MM/DD/YYYY format.
- 5. If manually entering the date and time, enter the **Time** in HH:MM:SS 24-hour format.
- 6. Click Apply to save settings. NTP settings will automatically update the date / time.

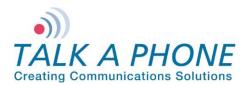

#### 4.10.5. Ping and Traceroute

The Ping and Traceroute page is used to perform connectivity tests. The Ping command can be used to determine whether a destination is reachable from the phone or not. Traceroute helps in determining intermediate hops to the destination IP address.

| b Logout | Refresh Help | Apply | Login $ ightarrow$ Maintenance $ ightarrow$ Ping and Traceroute                                                                                                    |
|----------|--------------|-------|----------------------------------------------------------------------------------------------------|
| cuted.   | 🗸 Ping execu | 3     | Ping & Traceroute                                                                                                    |
|          | 4            |       | Enter IP address to ping or traceroute :                                                                                                    |
|          | 4            |       | IP Address 10.112.75.1 1                                                                                                    |
|          |              |       | • Ping C Traceroute - 2                                                                                                    |
|          |              | 1     | Results                                                                                                    |
|          |              |       | PING 10.112.75.1 (10.112.75.1) 56(84) bytes of data.<br>64 bytes from 10.112.75.1: icmp_seq=0 ttl=255 time=0.305 ms<br>64 bytes from 10.112.75.1: icmp_seq=1 ttl=255 time=0.268 ms<br>64 bytes from 10.112.75.1: icmp_seq=2 ttl=255 time=0.262 ms<br>64 bytes from 10.112.75.1: icmp_seq=3 ttl=255 time=0.271 ms<br>10.112.75.1 ping statistics<br>4 packets transmitted, 4 received, 0% packet loss, time 2999ms<br>rtt min/avg/max/mdev = 0.262/0.276/0.305/0.023 ms, pipe 2 |
|          |              |       |                                                                                                    |

Figure 27 Ping and Traceroute

To ping or traceroute:

- 1. Enter an IP Address.
- 2. Select Ping or Traceroute.
- 3. Click Apply.
- 4. The status bar indicates the command executed.
- 5. The **Results** section displays the results of the executed command.

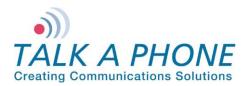

#### 4.10.6. Firmware Upgrade

The Firmware Upgrade page is used to update phone to new firmware releases.

| Login $ ightarrow$ Maintenance $ ightarrow$ Firmware Upgrade | Apply      | Refresh    | Help | Logout |
|--------------------------------------------------------------|------------|------------|------|--------|
| Firmware Upgrade                                             | 5          |            |      |        |
| Select protocol to update system:                            |            |            |      |        |
| FTP                                                          | ٦          |            |      |        |
| C HTTP                                                       | ł          | 1          |      |        |
| Specify firmware/configuration update server :               | -          |            |      |        |
| Update Server IP Address                                     | ٦          |            |      |        |
| Username                                                     |            | 2          |      |        |
| Password                                                     |            |            |      |        |
| Save Username and Password                                   | J          |            |      |        |
| Specify filename with complete path :                        | ~          |            |      |        |
| Filename                                                     | ł          | 3          |      |        |
| Check 'Update' and click on 'Apply' to begin the update p    | ocess :    |            |      |        |
| Update                                                       | }          | 4          |      |        |
| Note                                                         |            |            |      |        |
| The update process must not be interrupted.                  |            |            |      |        |
|                                                              |            |            |      |        |
| Click the 'Download' link below to save the configuration    | file to vo | ur compute | er:  |        |
| Download                                                     |            |            | -    |        |

Figure 28 Firmware Upgrade

To upgrade the firmware:

- 1. Select either the FTP or HTTP protocol to download the firmware image.
- Enter the Server IP Address, Username<sup>17</sup>, and Password<sup>18</sup> for authentication. If the username and password is preferred to be retained for a future upgrade, select the Save Username and Password check box.
- 3. In the **Filename** box, enter the filename with its complete path. The filename is generally in the format of (EVP\_A\_B\_C\_D). This filename needs to be prefixed with directory relative to the HTTP or FTP root directory. For example, /tftpboot/EVP\_images/EVP\_1\_0\_0\_0). Consult the Administrator for FTP/HTTP settings.
- 4. Select the Upgrade check box.
- 5. Click Apply. One of the following progress messages is displayed:

<sup>&</sup>lt;sup>17</sup> The maximum number of characters in username is 30.

<sup>&</sup>lt;sup>18</sup> The maximum number of characters in password is 30.

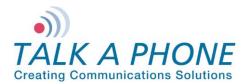

• **Firmware upgrade initiated. Do not reboot...**: The firmware upgrade has been initiated; the firmware upgrade request is processed only when phone is in an idle state. For example, a call is in progress and administrator requests for a firmware upgrade through the Web GUI. The phone checks for an active call every five seconds and starts the process once the active call is terminated.

The following are considered to be idle phone states: no active call, no dialing, no voice message is being played, and the Auxiliary Output is deactivated.

- Firmware upgrade in progress. Do not reboot...: The firmware upgrade is in progress. The process generally takes around 1-2 min to complete.
- **Firmware upgrade done. Going to reboot...**: The firmware upgrade is complete and a reboot has been initiated. After approximately one minute, the phone will be accessible once again.

#### 4.10.7. SMTP Server Configuration

The SMTP Server Configuration page is used to configure the mail settings for email notifications.

| Login $\rightarrow$ Maintenance $\rightarrow$ SMTP Server Configuration | Apply Refresh Help Logout |
|-------------------------------------------------------------------------|---------------------------|
| SMTP Server Configuration                                               | 3                         |
| Configure SMTP Server :                                                 |                           |
| Enable SMTP :1                                                          |                           |
| SMTP Address                                                            |                           |
| Port 164 2                                                              |                           |
|                                                                         |                           |

Figure 29 SMTP Server Configuration

To setup SMTP:

- 1. Check the Enable SMTP check box.
- 2. Enter the SMTP Address and Port where emails should be sent.
- 3. Click **Apply** to save settings.

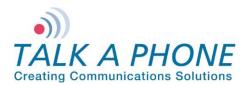

# **Configuration and Operation Manual**

#### 4.10.8. Email Notification Profiles

The Email Notification Profiles page is used to create email notification profiles and select the events that will trigger an email message being sent.

| in → Maintenance → Email Notifica<br>nail Notification Profiles |         |                          | 4 |               |   |
|-----------------------------------------------------------------|---------|--------------------------|---|---------------|---|
| Gelect Profile :<br>Select voice Notification Profile number 1  |         | 1                        | 4 |               |   |
| Select Notification Events :                                    |         |                          |   |               |   |
| Emergency Call                                                  |         | Aux Input 1 Activation   |   |               |   |
| Information Call                                                |         | Aux Input 2 Activation   |   |               |   |
| System Restore - Ethernet up                                    |         | Aux Input 3 Activation   |   |               |   |
| System Restore - Firmware Upgrade Fail                          |         | Aux Input 1 Deactivation |   |               | 2 |
| SIP Registration                                                |         | Aux Input 2 Deactivation |   |               | 2 |
| SIP Deregistration                                              |         | Aux Input 3 Deactivation |   |               |   |
| Aux Output 1 Activation                                         |         | Aux Output 2 Activation  |   |               |   |
|                                                                 |         | Aux Output 3 Activation  |   |               |   |
| nter the Email Addresses Associating with this                  | profile | e:                       |   | ~             |   |
| 1                                                               |         |                          |   |               |   |
| 2                                                               |         |                          |   |               |   |
| 3                                                               |         |                          |   | -             | 3 |
| 4                                                               |         |                          |   |               |   |
| 5                                                               |         |                          |   | $\mathcal{I}$ |   |

Figure 30 Email Notification Profiles

To setup an Email Notification Profile:

- 1. Check the **Notification Profile Number** you wish to modify. A total of 3 profiles are available.
- 2. Check the box for each Notification Event that should trigger an email notification being sent.
- 3. Enter the Email Addresses that the email notification should be sent to.
- 4. Click **Apply** to save settings.

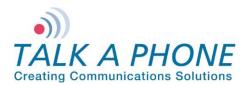

#### 4.10.9. Reset to Defaults

The Reset to Defaults page allows the phone configuration parameters to be set to their default values. It also provides an option to retain the IP address and/or the username and password.

| Login $\rightarrow$ Maintenance $\rightarrow$ Reset to Defaults                       | Apply | Refresh | Help | Logout |
|---------------------------------------------------------------------------------------|-------|---------|------|--------|
| Reset to Defaults                                                                     | 4     |         |      |        |
| Select settings to save :<br>Network IP Address 1<br>Username and Password 2<br>SIP 3 |       |         |      |        |
| Note<br>The system will automatically reboot after pressing 'Apply'.                  |       |         |      |        |

Figure 31 Reset to Defaults

To reset to defaults:

- 1. Select **Network IP Address**, if the IP address of the phone needs to be retained. If this option is not selected the IP address of the phone will default to 192.168.1.10.
- 2. Select Username and Password if the Web Interface credentials need to be retained. If the option is not selected the username will default to admin and the password will default to admin@123.
- 3. Select **SIP** if the SIP settings need to be retained. If this option is not selected the SIP Settings will be deleted.
- 4. Click Apply. The phone automatically reboots with the default settings.

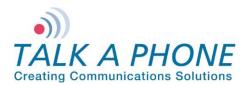

**Configuration and Operation Manual** 

#### 4.10.10. <u>Reboot</u>

The reboot page allows the device to be rebooted via the GUI.

| $Login \to Reboot$                                           | Apply | Refresh | Help | Logout |
|--------------------------------------------------------------|-------|---------|------|--------|
| Reboot                                                       |       |         |      |        |
| Are you sure you want to reboot ?                            | 2     |         |      |        |
| No     Yes     1                                             |       |         |      |        |
| Note<br>To reboot, please select 'Yes' and click on 'Apply'. |       |         |      |        |
|                                                              |       |         |      |        |

Figure 32 Reboot

To reboot the device:

- 1. Select Yes.
- 2. Click **Apply**. The phone automatically reboots with the default settings.

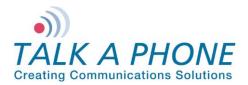

### 5. **Operations**

The phone takes approximately one minute to boot. While the first and second LED's are flash, the unit is still booting (Refer to Figure 1 Front View). After all LED's clear, wait for an additional twenty seconds before initiating a call.

The phone needs to be programmed in accordance with the instructions provided in Chapter 4 (Refer to 4 Using the Web GUI).

#### 5.1. Calling Emergency/Information Numbers

In case of an emergency, the phone can dial a list of numbers (Refer to 4.5.1 Number Lists) in round robin fashion. Depending on the device mode and programming, a call is automatically initiated when:

- Push button is pressed
- Auxiliary Input is activated
- Handset goes off-hook (0BH device mode only)

If the first number does not answer within a specified time (Refer to 4.5.4 Call Parameters) the phone dials the next number from the number list. It continues to dial in round robin fashion until the call is answered, or the call conversation timer expires (Refer to 4.5.4 Call Parameters: Call Conversation Timer).

#### 5.2. Answering the Emergency/Information Call

One of the following scenarios occurs upon answering the emergency call on the remote side:

- The VOIP-500 Series Phone may transmit its location by playing a recorded message (Refer to 4.7.2 Played to Remote Side). If no such feature is enabled or when the voice message completes playing, the caller may talk and listen hands-free<sup>19</sup> without using any controls.
- The VOIP-500 Series Phone may transmit a voice message and request that the remote side user to press a specific key on the keypad of the remote side phone (Refer to 4.5.4 Call Parameters: answer a call) to answer this call. Providing the incorrect key sequence within three attempts will terminate the call. Once the call is terminated, a new call is made to the next number on the list. On providing the correct key sequence, the VOIP-500 Series Phone may transmit its location by playing a recorded message (Refer to 4.7.2 Played to Remote Side). If no such feature is enabled, the caller may talk and listen hands-free<sup>20</sup> without using any controls.

#### 5.3. Terminating Calls

Round robin calls can be terminated only from the remote side by going on-hook or by pressing a specific call termination key on the remote keypad (Refer to 4.5.4 Call Parameters). Calls placed from the keypad can be terminated locally using button(s) programmed as a hook switch (Refer to 4.6.1 Buttons) or from the remote side by going on-hook/pressing a specific call termination key.

For phones with just a handset and no speaker, calls (both round robin and keypad calls) can be terminated locally by going on-hook.

Page 56 of 89

<sup>&</sup>lt;sup>19</sup> Depends on device mode

<sup>&</sup>lt;sup>20</sup> Depends on device mode

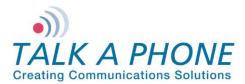

#### 5.4. Activating/Deactivating Auxiliary Outputs

To provide additional visible or audible alerts upon an event, the phone is equipped with 3 Auxiliary Outputs. The Auxiliary Outputs can be used to connect devices such as a siren, a strobe light, a PTZ camera, etc. These devices can then be activated and deactivated locally or remotely (Refer to 4.6.6 Auxiliary Outputs).

#### 5.5. Activating/Deactivating the "Help on the Way" LED

The phone is equipped with 3 LEDs; each of the LEDs has a specific function assigned to it. The third LED is used for indicating "Help on the Way" and is activated/deactivated through DTMF operation codes on the remote side (Refer to 4.6.4 LEDs).

#### 5.6. Activating/Deactivating Speaker and Microphone

During a call, the speaker (both Hands-free and Handset) and microphone (both Hands-free and Handset) can be enabled/disabled using DTMF operation codes \*5\*/\*6\* & \*7\*/\*8\* respectively.

Note: The settings made above are temporary, which are valid for current call only. Once the call is terminated, the settings will reset to the values defined in the Web GUI (Refer to 4.5.3 Audio Settings: Enable or disable the Speaker and/or Microphone).

#### 5.7. Adjusting Volume

During a call, the speaker gain and the microphone gain can be adjusted remotely using DTMF operation codes \*32\*level\* and \*31\*level\* (where level ranges from 1-20), respectively.

During a call, the User can also locally adjust the speaker volume using Button #3 and Button #4 (Refer to 4.6.1 Buttons). This option is only available for phones with four buttons.

Note: The volume adjustments made above are temporary and are valid for a single active call instance. Once the call is terminated, the settings will reset to the values defined in the Web GUI (Refer to 4.5.3 Audio Settings: Speaker Gain and the Microphone Gain).

#### 5.8. Playing Voice Messages

This feature is used to play pre-recorded voice messages on the phone's built-in speaker/handset or to the remote side upon occurrence of certain events (e.g., Call Initiation events, local/remote key press events). For configuration details, refer to Section 4.7.1 Played to the User and Section 4.7.2 Played to Remote Side.

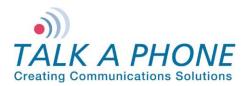

#### 5.9. <u>Recording Voice Messages</u>

The VOIP-500 Series Phone has the capability of recording up to six different voice messages (each up to one minute in length).

To record a voice message on the phone from the remote side:

- 1. Call the VOIP-500 Series Phone.
- Once the call is answered, enter the DTMF authentication code. The default DTMF authentication code is \*4\*\*.
- 3. To initiate voice message recording, press \*91\*<message num>\* where message num is from 0-5. The voice message programmed for message num 0 is used for the "Key Press to Answer" feature.
- 4. After the single beep, begin recording the voice message.
- 5. Press any key to stop the voice recording.

**Note** The maximum voice message length is one minute. If no key is pressed within one minute or the call is disconnected, the voice message recording stops automatically.

#### 5.10. Previewing Voice Messages

To preview your recorded voice messages from the remote side:

- 1. Call the VOIP-500 Series Phone.
- 2. Once the call is answered, enter the DTMF authentication code. The default DTMF authentication code is \*4\*\*.
- 3. To initiate voice message previewing, press \*92\*<message num>\* where message num is from 0-5. The voice message programmed for message num 0 is used for the "Key Press to Answer" feature.
- 4. After the single beep, the voice message will begin playing.
- 5. Press any key to stop the preview.

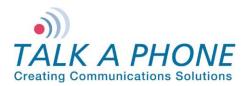

#### 5.11. Feedback Tones

Feedback tones/beeps are used to indicate the status of the requested operation from the local keypad or from the remote side.

- 1. One beep is played after successful translation of local/remote key codes. For example, to activate Auxiliary Output #1 the local key code is 123. When the User presses 123, the phone plays a single beep on the built-in speaker or handset before activating Auxiliary Output #1. Similarly, when the remote side enters the correct code the remote user hears a single beep before the phone performs the requested operation.
- 2. Two beeps are played indicating an incorrect key code. For example, to activate an Auxiliary Output #1 the local key code is 123. If the User presses 124 the phone plays two beeps. Similarly, when the remote side enters the incorrect code the remote user hears a double beep indicating an error.
- Three beeps are played to the remote side in a case where DTMF authentication is required for a
  particular operation. For example, key code 123 requires DTMF authentication to activate Auxiliary Output
  #1. After pressing 123 the phone plays three beeps to the remote side indicating DTMF authentication is
  required in order to perform the requested operation.

#### 5.12. Paging Operation

The phone can receive one-way paging messages from the WEBS Contact® server either on the line level output or on the built-in hands-free speaker. The phone must be registered with the WEBS Contact® server in order to receive incoming pages.

The system administrator can prioritize (Refer to 4.5.2 Phone Settings: assign the priority) the paging operation over the phone operations to facilitate high priority paging messages.

#### 5.13. Line Level Recording

This feature is used to locally record communication between the calling party and the called party once the call is established. This feature is enabled only when the paging output mode is set to the built-in hands-free speaker. Configuring the paging output to line level output automatically disables this feature.

#### 5.14.Silent Monitoring

Silent Monitoring is used to monitor locations as required. This feature is only supported by phones with a built-in hands-free speaker and microphone. To use this feature:

- 1. Disable the speaker (Refer to 4.5.3 Audio Settings: Enable or disable the Speaker and/or Microphone) and enable the auto answer mode of operation.
- 2. Place an incoming call to the VOIP-500 Series Phone. The phone will answer the call silently. The remote phone can be used to monitor the nearby situation without any audible or visual indication on the phone.
- 3. Please be certain to follow all federal, state, and local laws when using this feature.

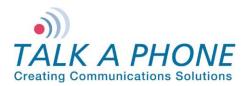

#### 5.15. Rebooting the Phone

The phone can be rebooted using the Reset button (Refer to 2.1.2 Internal View: RESET BUTTON) on the phone. Pressing the Reset button once will reboot the phone. The phone can also be rebooted via the Web GUI (Refer to 4.10 Reboot).

#### 5.16. Factory Default Settings

The phone can be reset to factory settings using the Reset button (Refer to 2.1.2 Internal View: RESET BUTTON). Press and hold the Reset button for 10 seconds. The phone will reboot with factory default settings.

Note: All data including IP address and username/password will be reset to factory defaults.

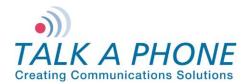

## Appendix A: Remote Operation Key Codes – Quick Reference

During a call, the following operations can be performed on the phone by dialing a key code sequence from the remote side phone which supports the sending of DTMF<sup>21</sup>. If configured, these operations may require DTMF authentication codes (Refer to 4.8 Authentication: DTMF Authentication Code).

Here is an example of how to use the DTMF operation codes during an active call.

For example, to adjust the volume of speaker from a remote phone, follow these steps:

Authenticate using key sequence \*4\*<authentication code>\*. Successful authentication is indicated by a single beep. This step is required only when DTMF authentication is enabled for volume adjustments (Refer to 4.8 Authentication: enable/disable the DTMF authentication)

Dial the key sequence \*31\*8\*. This sets the volume level of the speaker to 8. Successful operation is indicated by a single beep.

Note The DTMF Authentication Code is only required once during a call and is valid until the call is terminated.

| Operation                     | Key Code                                            | Function                                                                                                    | DTMF<br>Authentication<br>Code Required<br>(if configured) |
|-------------------------------|-----------------------------------------------------|----------------------------------------------------------------------------------------------------|------------------------------------------------------------|
| Enter Configuration<br>Mode   | *4* <authentication code="">*</authentication>      | Code is used to control access to the device.                                                                                                    |                                                            |
| Microphone Gain<br>Adjustment | *31* <level>*<br/>Valid Level range : 1-20</level>  | Code is used to control<br>microphone gain levels.<br>This applies to both<br>handset and hands-free<br>models. The code takes<br>effect for the current call<br>only. | Yes                                                        |
| Speaker Gain<br>Adjustment    | *32* <level>*<br/>Valid Level range : 1-20</level>  | Code is used to control<br>speaker gain levels. This<br>applies to both handset and<br>hands-free models. The<br>code takes effect for the<br>current call only.       | Yes                                                        |
| Speaker<br>Enable/Disable     | *5* → Enable Speaker<br>*6* → Disable Speaker       | Code is used to<br>enable/disable the speaker.<br>This applies to both<br>handset and hands-free<br>models. The code takes<br>effect for the current call<br>only.     | Yes                                                        |
| Microphone<br>Enable/Disable  | *7* → Enable Microphone<br>*8* → Disable Microphone | Code is used to<br>enable/disable the<br>microphone. This applies to<br>both handset and hands-<br>free models. The code<br>takes effect for the current               | Yes                                                        |

<sup>21</sup> Out-of-band RTP

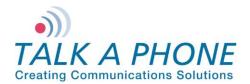

**Configuration and Operation Manual** 

| Operation                                  | Key Code                                                                                                    | Function                                                                                                    | DTMF<br>Authentication<br>Code Required<br>(if configured) |
|--------------------------------------------|----------------------------------------------------------------------------------------------------|----------------------------------------------------------------------------------------------------|------------------------------------------------------------|
|                                            |                                                                                                    | call only.                                                                                                    |                                                            |
| AUX Output<br>Activation/Deac-<br>tivation | *11* $\rightarrow$ Aux 1 Activation<br>*12* $\rightarrow$ Aux 2 Activation<br>*13* $\rightarrow$ Aux 3 Activation<br>*21* $\rightarrow$ Aux 1 Deactivation<br>*22* $\rightarrow$ Aux 2 Deactivation<br>*23* $\rightarrow$ Aux 3 Deactivation<br>These are the default codes<br>and can be changed from<br>Web GUI. | Code is used for<br>activation/deactivation of<br>the Auxiliary Output by the<br>remote side phone during<br>the conversation. | Yes                                                        |
| Voice Message<br>Recording                 | *91* <message number="">*<br/>Message Number : 0-5<br/>Note: Voice message<br/>programmed for Message<br/>Number 0 is used for the<br/>"Key Press to Answer"<br/>feature.</message>                                                                                                    | Code is used for recording<br>the message after the<br>beep. Pressing a key stops<br>the recording.                            | Yes                                                        |
| Voice message<br>previewing                | *92* <message num="">*<br/>Message num : 0-5<br/>Voice message<br/>programmed for Message<br/>Number 0 is used for the<br/>"Key Press to Answer"<br/>feature.</message>                                                                                                    | Code is used for previewing<br>a recorded voice message.<br>Pressing a key stops the<br>previewing.                            | Yes                                                        |
| "Help on the Way"<br>LED Activation        | <ul> <li>*98* → Enable</li> <li>*97* → Disable</li> <li>These are the default codes and can be changed from the Web GUI.</li> </ul>                                                                                                    | Code is used to<br>enable/disable the "Help on<br>the Way" LED.                                                                | Yes                                                        |
| Call Termination                           | <ul> <li># → To disconnect current call</li> <li>This is the default code and can be changed from the Web GUI.</li> </ul>                                                                                                    | Single digit key code to be used to disconnect the call.                                                                       | No                                                         |

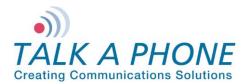

**Configuration and Operation Manual** 

### Appendix B: Troubleshooting & Maintenance

| Problem                                                                  | Possible Causes & Corrective measures                                                                                                    |
|--------------------------------------------------------------------------|----------------------------------------------------------------------------------------------------|
| Unable to access the phone's Web GUI                                     | <ol> <li>The IP address being used in the Web browser is incorrect. Connect the serial console and check the phone's IP address.</li> <li>IP address of the phone is conflicting with another network device. Reassign a new IP address to the phone.</li> <li>The phone's Web server is not responding. Reboot the phone.</li> </ol> |
| Unable to login to<br>the phone's Web GUI                                | 1. The phone's database is corrupt. Reset to factory default settings using the <b>Reset</b> button (Refer to <b>Error! Reference source not found. Error! Reference source not found.</b> ).IP address of the phone is conflicting with another network device. Reassign a new IP address to the phone.                              |
| "Call Placed" and<br>"Call Received"<br>LED's are constantly<br>blinking | <ol> <li>The phone's Ethernet link is down. Check the Ethernet connection.</li> <li>The phone is unable to register to a SIP Registrar. Check SIP settings.</li> <li>A firmware upgrade is in progress. Wait until the process is complete.</li> </ol>                                                                                |
| Unable to make outgoing calls                                            | <ol> <li>The Phone is not on the network. Check network settings.</li> <li>The destination is not reachable. Check SIP settings.</li> </ol>                                                                                                    |
| Unable to receive incoming calls                                         | <ol> <li>The Phone is not on the network. Check network settings.</li> <li>The Phone is off-hook. Check the hook switch status.</li> </ol>                                                                                                    |
| Not able to recognize<br>the DTMF codes<br>from remote side              | <ol> <li>The phone's DTMF settings are not compatible with remote side. Check the DTMF settings of the remote side. It should be RFC 2833 compliant.</li> <li>The DTMF digit duration of the phone is not compatible with the remote phone. Check the DTMF settings at the remote side. It should be RFC 2833 compliant.</li> </ol>   |

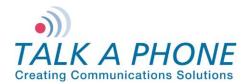

## Appendix C: Frequently Asked Questions

- 1. I am experiencing audio problems on the phone such as echo, distorted sound, or choppiness. How do I fix this?
  - i. Verify whether proper bandwidth is allocated for VoIP traffic. You can utilize various mechanisms (RTP header compression and QoS) on the network.
  - ii. Check the network priority configuration on the Buttons configuration page (Refer to 4.6.1 Buttons: Network Priority).
- 2. How do I determine the IP address of the phone?

To determine the IP address:

- i. Connect a computer to the phone in question using a serial port and serial console.
- ii. Open HyperTerminal or similar console application on the connected computer.
- iii. At the command prompt, enter the ifconfig command. The IP address of the phone will be displayed.

To determine the IP address through the Web GUI:

- i. Follow the directions under Section 4.4.1 IP Settings.
- ii. The IP Address field will display the IP Address of the phone.
- 3. The phone is not receiving paging requests from the WEBS Contact® server. How do I fix this?
  - i. Refer to Section 4.5.5 Paging Settings.
  - ii. Check the Registration status with the WEBS Contact® server.
  - iii. If the status is Unregistered then you will need to contact the Administrator of the WEBS Contact® server in order to reregister the phone for paging requests.
  - iv. If the status is registered at <WEBS Contact® server> then refer to Section 4.5.2 Phone Settings.
  - v. Check whether Phone Mode has priority over Paging Mode or Paging Mode has priority over Phone Mode.
  - vi. If Phone Mode has priority over Paging Mode, then check for any phone activity Is the phone dialing? Is the handset off-hook? In order to receive pages, the phone should be idle.

Note It is not recommended to use the deregister option as it deregisters the phone with the WEBS Contact® Server. Phone will stop sending events to WEBS Contact® Server.

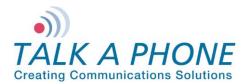

## Appendix D: VOIP-500 Device Modes

This section provides detail about the various device modes of the VOIP-500 Series Phone. The device mode is specified under the Home page of the Web GUI (Refer 4.3 Home).

| Model Number | Device Mode | Number of<br>Buttons | Handset | Hands-free<br>Spekear/Microphone | Keypad |
|--------------|-------------|----------------------|---------|----------------------------------|--------|
| VOIP-500HNS  | 0BH         | 0                    | Yes     | No                               | No     |
| VOIP-500KHNS | ОВКН        | 0                    | Yes     | No                               | Yes    |
| VOIP-500H    | 1BH         | 1                    | Yes     | No                               | No     |
| VOIP-500     | 1BS         | 1                    | No      | Yes                              | No     |
| VOIP-500H2   | 1BSH        | 1                    | Yes     | Yes                              | No     |
| VOIP-500KS   | 1BSK        | 1                    | No      | Yes                              | Yes    |
| VOIP-500KSH2 | 1BSKH       | 1                    | Yes     | Yes                              | Yes    |
| VOIP-500KSH  | 1BKH        | 1                    | Yes     | No                               | Yes    |
| VOIP-500DH   | 2BH         | 2                    | Yes     | No                               | No     |
| VOIP-500D    | 2BS         | 2                    | No      | Yes                              | No     |
| VOIP-500DH2  | 2BSH        | 2                    | Yes     | Yes                              | No     |
| VOIP-500K    | 2BSK        | 2                    | No      | Yes                              | Yes    |
| VOIP-500KH2  | SBSKH       | 2                    | Yes     | Yes                              | Yes    |
| VOIP-500KH   | 2BKH        | 2                    | Yes     | No                               | Yes    |
| VOIP-500-OEM | 4BSKH       | 4                    | Yes     | Yes                              | Yes    |
| WEBS-CM-2    | 0BS         | 0                    | No      | Yes (Speaker only)               | No     |

**Note** 0BS device mode is also referred to as Communications Module.

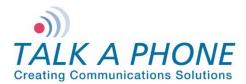

**Configuration and Operation Manual** 

# Appendix E: Sample Serial Configuration File

| ++++++++++++++++++++++++++++++++++++++                                                                                                    |
|----------------------------------------------------------------------------------------------------|
| ++ configurable attributes.                                                                                                    |
| ++ Admin/Programmer can modify the values as per permissible value/range for                                                                  |
| ++ defined parameters as described in comments given for each parameter.                                                                      |
| ***************************************                                                                                                    |
| ++++++++++++++++++++++++++++++++++++++                                                                                                    |
| ++ Description : Protocol to be used for originating calls                                                                                    |
| ++ Valid values : VoIPProtocol = 1 for SIP (Default Value)                                                                                    |
| ++ VoIPProtocol = 2 for H.323                                                                                                    |
| ++ Note : Changing this value will cause the phone to reboot.                                                                                 |
| ***************************************                                                                                                    |
| VoIPProtocol = 1                                                                                                    |
| +++++++++++++++++++++++++++++++++++++++                                                                                                    |
| ++ Field name : AutoAnswer                                                                                                    |
| <ul> <li>++ Description : Enables/disable auto answer mode of phone operation.</li> <li>++ Valid values : AutoAnswer = 0 - Disable</li> </ul> |
| ++ AutoAnswer = 1 - Enable (Default Value)                                                                                                    |
| ++ Note : None                                                                                                    |
| ***************************************                                                                                                    |
| AutoAnswer = 1                                                                                                    |
| ******                                                                                                    |
| ++ Field name : OperationPriority                                                                                                    |
| ++ Description : Operation Priority between Phone and Paging operations.                                                                      |
| ++ Valid values : OperationPriority = 1 Phone Mode has priority over Paging                                                                   |
| <ul> <li>++ Mode(Default)</li> <li>++ OperationPriority = 2 Paging Mode has priority over Phone</li> </ul>                                    |
| ++ Mode                                                                                                    |
| ++ Note : None                                                                                                    |
| ***************************************                                                                                                    |
| OperationPriority = 1                                                                                                    |
| ++++++++++++++++++++++++++++++++++++++                                                                                                    |
| ++ Description : Caller ID presentation to the Remote party.                                                                                  |
| ++ Valid values : CallerIDPresentation = 0 - Disable                                                                                          |
| ++ CallerIDPresentation = 1 - Enable (Default Value)                                                                                          |
| ++ Note : None                                                                                                    |
| ******                                                                                                    |
| CallerIDPresentation = 1                                                                                                    |
| *****                                                                                                    |
| ++ Field name : CallerID                                                                                                    |
| ++ Description : Caller ID to be present to Remote Party.                                                                                     |

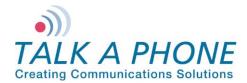

**Configuration and Operation Manual** 

++ Valid values : 30 chars long, a-z,A-Z,\*,0-9,.,-, No spaces allowed. Default value is VOIP-500 ++: This will be sent when CallerIDPresentation = 1 ++ Note CallerID = VOIP-500++ Field name : AudioCodec ++ Description : Preferred Audio Codec to be used for Outgoing Calls. ++ Valid values : AudioCodec = 1 - G.711 PCM A Law AudioCodec = 2 - G.711 PCM u Law (Default Value) ++AudioCodec = 3 - G.729a ++ AudioCodec = 4 - G.723.1a ++++ Note : None AudioCodec = 2++ Field name : AEC ++ Description : Enable/Disable Acoustic Echo Cancellation. ++ Valid values : AEC = 1 - Enable (Default Value) AEC = 0 - Disable++ ++ Note : None AEC = 1++ Field name : VAD CNG ++ Description : Enable/Disable Voice Activity detection/generation of Silence packets. ++ ++ Valid values : VAD\_CNG = 1 - Enable (Default Value) VAD\_CNG = 0 - Disable ++ : None ++ Note VAD CNG = 1++ Field name : AGC ++ Description : Enable/Disable Automatic Gain Control ++ Valid values : AGC = 0 - Disable (Default Value) ++ AGC = 1 - Enable : None ++ Note AGC = 0++ Field name : JitterBuffer ++ Description : Size of Jitter buffer (millseconds) ++ Valid values : 0 (Default Value), 30, 60, 90, 120 ++ Note : None

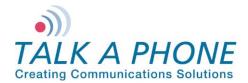

**Configuration and Operation Manual** 

JitterBuffer = 30++ Field name : LineLevelOutputGain ++ Description : Line level output gain to be used during Recording or ++ Amplifying. ++ Valid values : 1 to 20, Default value is 16 ++ Note : None LineLevelOutputGain = 16 ++ Field name : Speaker ++ Description : Enable/disable Speaker state, applicable to both Handset and Handsfree ++ ++ Valid values : Speaker = 0 - Disabled Speaker = 1 - Enabled (Default value) ++: None ++ Note Speaker = 1 ++ Field name : SpeakerGain ++ Description : Speaker gain, applicable to both Handset and Handsfree. ++ Valid values : 1 to 20, Default value is 12 ++ Note : None SpeakerGain = 12 ++ Field name : Mic ++ Description : Enable/disable Mic state, applicable to both Handset and Handsfree ++ ++ Valid values : Mic = 0 - Disabled Mic = 1 - Enabled (Default value) ++ ++ Note : None Mic = 1++ Field name : MicGain ++ Description : Mic gain, applicable to both Handset and Handsfree. ++ Valid values : 1 to 20, Default value is 12 ++ Note : None MicGain = 12

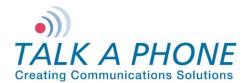

**Configuration and Operation Manual** 

++ Field name : CallProgressTones ++ Description : Enable/Disable Call Progress Tones (Dial tone, Ringback tone, Ringing tone, Busy Tone etc) ++++ Valid values : CallProgressTone = 0 - Disabled CallProgressTone = 1 - Enabled (Default Value) ++++ Note : None CallProgressTones = 1 ++ Field name : KeyToAnswer ++ Description : Key to be pressed by Remote party for answering the call. ++ Valid values : 0-9, \*, #, disable (default value) ++ Note : Only applicable for Outbound Round Robin calls. KeyToAnswer = Disable ++ Field name : KeyToDisconnect ++ Description : Key to be pressed by Remote party to disconnect the call from remote. ++++ Valid values : 0-9, \*, # (default value), disable. ++ Note : None KeyToDisconnect = # ++ Field name : WelcomeTone ++ Description : Enable/disable playing of Welcome Tone to remote party. ++ Valid values : WelcomeTone = 0 - To not play WelcomeTone = 1 - To Play (Default Value) ++: Only played when AutoAnswer = 1. ++ Note WelcomeTone = 1++ Field name : TimerNetResponse ++ Description : Network Response Timer ++ Valid values : 5 - 20 sec, in increment of 1 sec. ++ Default value is 5 secs ++ Note : Only applicable to Outbound Round Robin Calls TimerNetResponse = 5 ++ Field name : TimerRinger ++ Description : Ringer Timer in number of rings. ++ Valid values : 1 - 12. Default value is 5 rings ++ Note : Only applicable to Outbound Round Robin Calls 

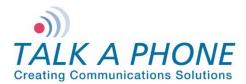

**Configuration and Operation Manual** 

TimerRinger = 5

| <pre>++++++++++++++++++++++++++++++++++++</pre>                                                                                                    |
|----------------------------------------------------------------------------------------------------|
| TimerHangup = 0.500000                                                                                                    |
| <pre>++++++++++++++++++++++++++++++++++++</pre>                                                                                                    |
| TimerInterDigitLocal = 5                                                                                                    |
| <pre>+++ Field name : TimerInterDigitRemote ++ Description : Remote Inter digit timer, used during Remote DTMF ++ operations ++ Valid values : 5 - 20 secs, in increment of 1 sec ++ Default value is 5 secs ++ Note : None ++++++++++++++++++++++++++++++++++++</pre>                                                                                                    |
| TimerInterDigitRemote = 5                                                                                                    |
| <pre>+++ Field name : CallConversation ++ Description : Used for limiting Call Conversation time. ++ Valid values : CallConversation = 0 , Calls lasts indefinite ++ CallConversation = 1 Calls lasts for definite time ++ ++ Field name : TimerCallConversation ++ Description : Call Conversation time, call only lasts for this time, ++ applicable when CallConversation = 1 ++ Valid values : 1 - 360 minutes in increments of 1 minute. ++ Default value is 12 minutes ++ Note : None</pre> |
| CallConversation = 1<br>TimerCallConversation = 12                                                                                                    |
| <pre>++++++++++++++++++++++++++++++++++++</pre>                                                                                                    |

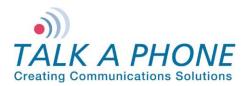

**Configuration and Operation Manual** 

RingBackBusy = 1 Calls waits for definite time before ++ switching to next number ++ ++ ++ Field name : TimerRingBackBusy ++ Description : Ringback busy time, call switch to next number after waiting for this time, applicable when RingBackBusy = 1 ++++ Valid values : 1 - 60 seconds in increments of 1 sec. Default value is 15 seconds ++ ++ Note : Only applicable to Outbound Round Robin Calls RingBackBusy = 1 TimerRingBackBusy = 15 ++ Field name : HangupOnSilence ++ Description : Enable/Disable Hanging of call on silence ++ Valid values : HangupOnSilence = 0 - Disable ++ HangupOnSilence = 1 - Call disconnect on silence. ++: TimerHangupOnSilence ++ Field name ++ Description : Duration after which call disconnects automatically, if no voice received. ++++ Valid values : 10 - 360 seconds, in increments of 1 second. Default value is 30 seconds ++: None ++ Note HangupOnSilence = 1 TimerHangupOnSilence = 30 ++ Field name : PagingOut ++ Description : Output device for Paging messages. ++ Valid values : PagingOut = 1 - To Handsfree Speaker PagingOut = 2 - To Line Level Out (Default Value) ++++ Note : None PagingOut = 2 : PagingOutGain ++ Field name ++ Description : Paging output gain. ++ Valid values : 1 - 20, Default value is 20 ++ Note : None PagingOutGain = 20 ++ Field name : SIPPhoneNum ++ Description : This parameter is used to define phone number for the purpose of receiving incoming calls. ++ ++ Valid values : 30 chars long, a-z,A-Z,\*,0-9,.,-, No spaces allowed

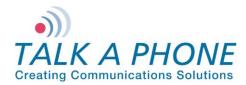

**Configuration and Operation Manual** 

| ++     Default is VOIP-500       ++ Note     : Mandatory Parameter       ++++++++++++++++++++++++++++++++++++                                                                                                    |
|----------------------------------------------------------------------------------------------------|
| SIPPhoneNum = VOIP-500                                                                                                    |
| <pre>++++++++++++++++++++++++++++++++++++</pre>                                                                                                    |
| SIPDomainName_p = voip500.local<br>SIPDomainName_s = voip500.local<br>SIPDomainName_t = voip500.local                                                                                                    |
| <pre>++++++++++++++++++++++++++++++++++++</pre>                                                                                                    |
| <pre>++ ++ ++ Field name : SIPRegistrarIP ++ Field name : SIPRegistrarPort ++ Field name : SIPRergistrationTime ++ Description : SIPRegistrarIP - Registrar IP address ++ SIPRegistrarPort - Registrar Port ++ SIPRergistrationTime - Registration Refresh time ++ Valid Values : SIPRegistrarPort : 1024 - 49151, 5060 (Default value) ++ SIPReregistrationTime : 10 - 14400 secs, 3600 (Def value) ++ ++ Field name : SIPRegistrarUserName ++ Field name : SIPRegistrarUserPassword ++ Description : Optional parameters, required when using authenticating ++ Registrar.</pre> |
| ++ Valid values : 30 chars long, a-z,A-Z,*,0-9,.,- , No spaces allowed<br>++ Note : Only used when using authenticating Registrar.                                                                                                    |
| $SIPRegister = 0$ $SIPRegistrarIP_p = 0$ $SIPRegistrarIP_s = 0$ $SIPRegistrarIP_t = 0$ $SIPRegistrarPort= 5060$ $SIPReregistrationTime = 3600$ $SIPRegistrarUserName_p = 0$ $SIPRegistrarUserName_s = 0$ $SIPRegistrarUserName_t = 0$                                                                                                    |

Page 72 of 89

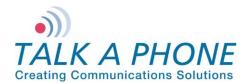

**Configuration and Operation Manual** 

SIPRegistrarUserPassword\_p = 0 SIPRegistrarUserPassword\_s = 0 SIPRegistrarUserPassword\_t = 0

++ Field name : SIPOutBoundProxyIPAddress & SIPOutBoundProxyPort ++ Description : Optional parameters. Used when using Outbound Proxy. ++ Valid values : SIPOutBoundProxyPort : 1024 - 49151, 5060 (Default value) ++ : SIPOutBoundProxyUserName ++ Field name : SIPOutBoundProxyUserPassword ++ Field name ++ Description : Optional parameters, required when using authenticating ++proxy. ++ Valid values : 30 chars long, a-z, A-Z,\*, 0-9,.,-, No spaces allowed ++ Note : None SIPOutBoundProxyIPAddress\_p = 0 SIPOutBoundProxyIPAddress\_s = 0 SIPOutBoundProxyIPAddress\_t = 0 SIPOutBoundProxyPort = 5060 SIPOutBoundProxyUserName p = 0 SIPOutBoundProxyUserName\_s = 0 SIPOutBoundProxyUserName\_t = 0 SIPOutBoundProxyUserPassword p = 0 SIPOutBoundProxyUserPassword s = 0 SIPOutBoundProxyUserPassword t = 0 ++ Field name : NumberList ++ Description : Numbers to dial be dialed on press of Emergency and Info Buttons and also on on Activation of Auxiliary Inputs. ++ ++ Valid values : Max 30 chars, for IP Addresses, Analog Numbers, Aliases and URLs ++ Example: ++NumberList1CN1 = 10.112.71.85 ++NumberList1CN2 = 100@10.112.71.82 ++ NumberList1CN3 = 1005++ NumberList1CN4 = test@example.com ++ ++ NumberList1CN5 = NumberList1CN6 = ++ : Admin can similarly configure Number List 2 to Number ++ Note ++ List 7 NumberList1CN1 = NumberList1CN2 = NumberList1CN3 = NumberList1CN4 = NumberList1CN5 = NumberList1CN6 = NumberList2CN1 = NumberList2CN2 =

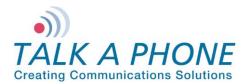

**Configuration and Operation Manual** 

NumberList2CN3 = NumberList2CN4 = NumberList2CN5 = NumberList2CN6 = NumberList3CN1 = NumberList3CN2 = NumberList3CN3 = NumberList3CN4 = NumberList3CN5 = NumberList3CN6 = NumberList4CN1 = NumberList4CN2 = NumberList4CN3 = NumberList4CN4 = NumberList4CN5 = NumberList4CN6 = NumberList5CN1 = NumberList5CN2 = NumberList5CN3 = NumberList5CN4 = NumberList5CN5 = NumberList5CN6 = NumberList6CN1 = NumberList6CN2 = NumberList6CN3 = NumberList6CN4 = NumberList6CN5 = NumberList6CN6 = NumberList7CN1 = NumberList7CN2 = NumberList7CN3 = NumberList7CN4 = NumberList7CN5 = NumberList7CN6 = ++ Field name : Button1CallList ++ Description : List of numbers to be dialed from a specific List. ++ Valid values : 1 - 7. 1 (Default value) ++ ++ Field name : Button1CallNetworkPriority ++ Description : Network priority to priortize the Emergency Traffic. ++ Valid values : 1 - 63. 46 (Default value) : This field is only valid for phones having atleast 1 ++ Note button. ++ 

Button1CallList = 1 Button1CallNetworkPriority = 46

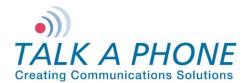

**Configuration and Operation Manual** 

++ Field name : Button2Type ++ Description : Type of Button. ++ Valid values : Button2Type = 1 - As AutoDial Button2Type = 2 - As Hookswitch (Default Value) ++ ++ : Button2CallList ++ Field name ++ Field name : Button2CallPriority ++ Field name : Button2CallNetworkPriority ++ Description : Required when Button programmed as AutoDial. ++ Description : Required when Button programmed as AutoDial. ++ Valid values : Button2CallPriority : 2 - 10, 2 (default value) Button2CallNetworkPriority: 1 - 63. 46 (Default value) ++++ Note : This field is only valid for phones having more than 1 buttons. ++ Button2Type = 1Button2CallList = 1 Button2CallPriority = 2 Button2CallNetworkPriority = 46 ++ Field name : Button3Type ++ Description : Type of Button. ++ Valid values : Button3Type = 1 - As AutoDial Button3Type = 2 - As Hookswitch (Default Value) ++++ ++ Field name : Button3CallList ++ Field name : Button3CallPriority ++ Field name : Button3CallNetworkPriority ++ Description : Required when Button programmed as AutoDial. ++ Description : Required when Button programmed as AutoDial. ++ Valid values : Button3CallPriority : 2 - 10, 2 (default value) Button3CallNetworkPriority: 1 - 63. 46 (Default value) ++: This field is only valid for phones having more than 1 ++ Note buttons. ++ Button3Type = 5Button3CallList = 1 Button3CallPriority = 0 Button3CallNetworkPriority = 0 ++ Field name : Button4Type ++ Description : Type of Button. ++ Valid values : Button4Type = 1 - As AutoDial Button4Type = 2 - As Hookswitch (Default Value) ++ ++ ++ Field name : Button4CallList ++ Field name : Button4CallPriority ++ Field name : Button4CallNetworkPriority ++ Description : Required when Button programmed as AutoDial.

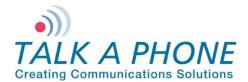

**Configuration and Operation Manual** 

++ Description : Required when Button programmed as AutoDial. ++ Valid values : Button4CallPriority : 2 - 10, 2 (default value) Button4CallNetworkPriority: 1 - 63. 46 (Default value) ++: This field is only valid for phones having more than 1 ++ Note buttons. ++Button4Type = 4Button4CallList = 1 Button4CallPriority = 0Button4CallNetworkPriority = 0 ++ Field name : AuxIn1CallList ++ Description : List of numbers to be dialed from a specific List. ++ Valid values : 1 - 7, none (Disable) AuxIn1CallList = 1 (Default value) ++ ++ ++ Field name : AuxIn1CallPriority ++ Description : Call priority for the call originated on activation of AuxIn 1. ++++ Valid values : 2 - 10. 2 (Default Value) ++++ Field name : AuxIn1NetworkPriority ++ Description : Network priority to be used for packets of the call. Used for prioritizing the traffic. ++ ++ Valid values : 1 - 63. 46 (Default value) ++ Note : Admin can similarly program values for AuxIn2 and AuxIn3 AuxIn1CallList = 1 AuxIn1CallPriority = 2 AuxIn1NetworkPriority = 46AuxIn2CallList = 1 AuxIn2CallPriority = 2AuxIn2NetworkPriority = 46 AuxIn3CallList = 1 AuxIn3CallPriority = 2 AuxIn3NetworkPriority = 46 ++ Field name : AuxOp1ActOnHandsetCall, AuxOp2ActOnHandsetCall, AuxOp3ActOnHandsetCall, ++ AuxOp1ActOnBut1Call, AuxOp1ActOnBut2Call, ++AuxOp1ActOnBut3Call, AuxOp1ActOnBut4Call, ++AuxOp2ActOnBut1Call, AuxOp2ActOnBut2Call, ++ AuxOp2ActOnBut3Call, AuxOp2ActOnBut4Call, ++ AuxOp3ActOnBut1Call, AuxOp3ActOnBut2Call, ++ AuxOp3ActOnBut3Call, AuxOp3ActOnBut4Call, ++ ++++ Description : Auxiliary Output activation on Activation/Deactivation of Button events ++

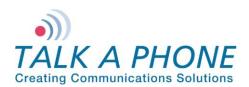

**Configuration and Operation Manual** 

| ++<br>++ Valid values : 0 - 3<br>++ 0- Disable                                                                                           |
|----------------------------------------------------------------------------------------------------|
| ++ 1- Call Initiation<br>++ 2- Call Answer                                                                                               |
| ++ 3- Call Termination                                                                                                    |
| ***************************************                                                                                                  |
| AuxOp1ActOnHandsetCall = 0<br>AuxOp1ActOnBut1Call = 1<br>AuxOp1ActOnBut2Call = 1<br>AuxOp1ActOnBut3Call = 0<br>AuxOp1ActOnBut4Call = 0   |
| AuxOp2ActOnHandsetCall = 0<br>AuxOp2ActOnBut1Call = 1<br>AuxOp2ActOnBut2Call = 1<br>AuxOp2ActOnBut3Call = 0<br>AuxOp2ActOnBut4Call = 0   |
| AuxOp3ActOnHandsetCall = 0<br>AuxOp3ActOnBut1Call = 1<br>AuxOp3ActOnBut2Call = 1<br>AuxOp3ActOnBut3Call = 0<br>AuxOp3ActOnBut4Call = 0   |
| ++++++++++++++++++++++++++++++++++++++                                                                                                   |
| ++<br>++ Description : Auxiliary Output activation on Activation/Deactivation of<br>++ Auxiliary Inputs<br>++                            |
| ++ Valid values : 0 - 1                                                                                                    |
| <ul> <li>++ 0- Disable</li> <li>++ 1- Aux Activation when Auxiliary Input is activated or</li> <li>++ deactivated</li> <li>++</li> </ul> |
| ++ AuxOp1ActOnAuxIn1Act = 0 (Default value)                                                                                              |
| ++<br>++ Note : Admin can similarly program values for AuxOutput 2 and 3<br>++++++++++++++++++++++++++++++++++++                         |
| AuxOp1ActOnAuxIn1Act = 0<br>AuxOp1ActOnAuxIn2Act = 0<br>AuxOp1ActOnAuxIn3Act = 0                                                         |
| AuxOp1ActOnAuxIn1DeAct = 0<br>AuxOp1ActOnAuxIn2DeAct = 0<br>AuxOp1ActOnAuxIn3DeAct = 0                                                   |
| AuxOp2ActOnAuxIn1Act = 0<br>AuxOp2ActOnAuxIn2Act = 0                                                                                     |

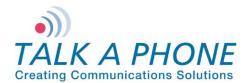

**Configuration and Operation Manual** 

AuxOp2ActOnAuxIn3Act = 0 AuxOp2ActOnAuxIn1DeAct = 0 AuxOp2ActOnAuxIn2DeAct = 0 AuxOp2ActOnAuxIn3DeAct = 0 AuxOp3ActOnAuxIn1Act = 0 AuxOp3ActOnAuxIn2Act = 0 AuxOp3ActOnAuxIn3Act = 0 AuxOp3ActOnAuxIn1DeAct = 0 AuxOp3ActOnAuxIn2DeAct = 0 AuxOp3ActOnAuxIn3DeAct = 0 ++ Field name : AuxOp1ActOnRemoteKeyCode, AuxOp2ActOnRemoteKeyCode, AuxOp3ActOnRemoteKeyCode ++ ++++ Description : Auxiliary Output activation on specified remote keycode ++ ++ Valid values : Disable, Max 4 chars containing 0-9, \* and #. ++Default values are \*11\*, \*12\*, \*13\* correspondingly ++ ++AuxOp1ActOnRemoteKeyCode = \*11\* (Default value) ++AuxOp2ActOnRemoteKeyCode = \*12\* (Default value) ++ AuxOp3ActOnRemoteKeyCode = \*13\* (Default value) ++++ ++ Note : None AuxOp1ActOnRemoteKeyCode = Disable AuxOp2ActOnRemoteKeyCode = Disable AuxOp3ActOnRemoteKeyCode = Disable ++ Field name : AuxOp1ActOnLocalKeyCode,AuxOp2ActOnLocalKeyCode, AuxOp3ActOnLocalKeyCode ++++ ++ Description : Auxiliary Output activation on specified local keycode ++++ Valid values : Disable, Max 8 chars containing 0-9, \* and #. ++ AuxOp1ActOnLocalKeyCode = Disable (Default value) ++AuxOp2ActOnLocalKeyCode = Disable (Default value) ++ AuxOp3ActOnLocalKeyCode = Disable (Default value) ++ ++++ Note : None AuxOp1ActOnLocalKeyCode = Disable AuxOp2ActOnLocalKeyCode = Disable AuxOp3ActOnLocalKeyCode = Disable

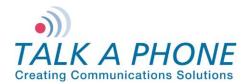

# VOIP-500 Series Phone Configuration and Operation Manual

| +++++++++++++++++++++++++++++++++++++++                                    | ************************                                    |  |  |  |  |
|----------------------------------------------------------------------------|-------------------------------------------------------------|--|--|--|--|
| ++ Field name                                                              | : AuxOp1DeActOnRemoteKeyCode, AuxOp2DeActOnRemoteKeyCode,   |  |  |  |  |
| ++ Au                                                                      | uxOp3DeActOnRemoteKeyCode                                   |  |  |  |  |
| ++                                                                         |                                                             |  |  |  |  |
| ++ Description                                                             | : Auxiliary Output deactivation on specified remote keycode |  |  |  |  |
| ++                                                                         |                                                             |  |  |  |  |
| ++ Valid values                                                            | : Disable,                                                  |  |  |  |  |
|                                                                            | ax 4 chars containing 0-9, * and #.                         |  |  |  |  |
|                                                                            |                                                             |  |  |  |  |
| ++                                                                         | ······································                      |  |  |  |  |
|                                                                            | uxOp1DeActOnRemoteKeyCode = *21* (Default value)            |  |  |  |  |
|                                                                            |                                                             |  |  |  |  |
|                                                                            | uxOp3DeActOnRemoteKeyCode = *23* (Default value)            |  |  |  |  |
| ++                                                                         |                                                             |  |  |  |  |
|                                                                            | None                                                        |  |  |  |  |
|                                                                            |                                                             |  |  |  |  |
| +++++++++++++++++++++++++++++++++++++++                                    | **************                                              |  |  |  |  |
|                                                                            | n Romata Kay Cada Disabla                                   |  |  |  |  |
|                                                                            | nRemoteKeyCode = Disable<br>nRemoteKeyCode = Disable        |  |  |  |  |
|                                                                            |                                                             |  |  |  |  |
| AuxOp3DeActO                                                               | nRemoteKeyCode = Disable                                    |  |  |  |  |
|                                                                            |                                                             |  |  |  |  |
|                                                                            | +++++++++++++++++++++++++++++++++++++++                     |  |  |  |  |
|                                                                            | : AuxOp1DeActOnLocalKeyCode,AuxOp2DeActOnLocalKeyCode,      |  |  |  |  |
| ++ Al                                                                      | uxOp3DeActOnLocalKeyCode                                    |  |  |  |  |
| ++                                                                         |                                                             |  |  |  |  |
| ++ Description                                                             | : Auxiliary Output deactivation on specified local keycode  |  |  |  |  |
| ++                                                                         |                                                             |  |  |  |  |
| ++ Valid values                                                            | : Disable, Max 8 chars containing 0-9, * and #.             |  |  |  |  |
| ++                                                                         |                                                             |  |  |  |  |
| ++ Au                                                                      | uxOp1DeActOnLocalKeyCode = Disable (Default value)          |  |  |  |  |
| ++ Au                                                                      | uxOp2DeActOnLocalKeyCode = Disable (Default value)          |  |  |  |  |
| ++ Au                                                                      | uxOp2DeActOnLocalKeyCode = Disable (Default value)          |  |  |  |  |
| ++                                                                         |                                                             |  |  |  |  |
| ++ Note :                                                                  | None                                                        |  |  |  |  |
| +++++++++++++++++++++++++++++++++++++++                                    | ******                                                      |  |  |  |  |
|                                                                            |                                                             |  |  |  |  |
| AuxOp1DeActO                                                               | nLocalKeyCode = Disable                                     |  |  |  |  |
|                                                                            | nLocalKeyCode = Disable                                     |  |  |  |  |
|                                                                            | nLocalKeyCode = Disable                                     |  |  |  |  |
| •                                                                          | ,                                                           |  |  |  |  |
| +++++++++++++++++++++++++++++++++++++++                                    | *****                                                       |  |  |  |  |
| ++ Field name                                                              | : AuxOp1DeActOnHandsetCall, AuxOp2DeActOnHandsetCall,       |  |  |  |  |
| ++                                                                         | AuxOp3DeActOnHandsetCall,                                   |  |  |  |  |
| ++                                                                         | AuxOp1DeActOnBut1Call, AuxOp1DeActOnBut2Call,               |  |  |  |  |
| ++                                                                         | AuxOp1DeActOnBut3Call, AuxOp1DeActOnBut4Call,               |  |  |  |  |
|                                                                            |                                                             |  |  |  |  |
| ++                                                                         | AuxOp2DeActOnBut1Call, AuxOp2DeActOnBut2Call,               |  |  |  |  |
| ++                                                                         | AuxOp2DeActOnBut3Call, AuxOp2DeActOnBut4Call,               |  |  |  |  |
| ++                                                                         | AuxOp3DeActOnBut1Call, AuxOp3DeActOnBut2Call,               |  |  |  |  |
| ++                                                                         | AuxOp3DeActOnBut3Call, AuxOp3DeActOnBut4Call,               |  |  |  |  |
| ++                                                                         |                                                             |  |  |  |  |
| ++ Description : Auxiliary Output 1 deactivation on call through Button #1 |                                                             |  |  |  |  |
|                                                                            | 4 or handset.                                               |  |  |  |  |
| ++                                                                         |                                                             |  |  |  |  |
| ++ Valid values                                                            |                                                             |  |  |  |  |
| ++ 0-                                                                      | Disable                                                     |  |  |  |  |

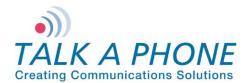

# VOIP-500 Series Phone Configuration and Operation Manual

| <u> </u>                                                                                                    |   |
|----------------------------------------------------------------------------------------------------|---|
| ++ 1- Aux Deactivation when call is initiated through Button                                                                                     |   |
| ++ 2- Aux Deactivation when call initiated through Button is                                                                                     |   |
| ++ connected                                                                                                    |   |
| ++ 3- Aux Deactivation when call initiated through Button is<br>++ disconnected                                                                  |   |
| ++                                                                                                    |   |
| ++ AuxOp1DeActOnBut1Call = 0 (Default value)                                                                                                    |   |
| ++                                                                                                    |   |
| ++ Note : Admin can similarly program values for AuxOutput 2 and 3                                                                               |   |
| ***************************************                                                                                                    | • |
| AuxOp1DeActOnHandsetCall = 0<br>AuxOp1DeActOnBut1Call = 0<br>AuxOp1DeActOnBut2Call = 0<br>AuxOp1DeActOnBut3Call = 0<br>AuxOp1DeActOnBut4Call = 0 |   |
| AuxOp2DeActOnHandsetCall = 0<br>AuxOp2DeActOnBut1Call = 0<br>AuxOp2DeActOnBut2Call = 0<br>AuxOp2DeActOnBut3Call = 0<br>AuxOp2DeActOnBut4Call = 0 |   |
| AuxOp3DeActOnHandsetCall = 0<br>AuxOp3DeActOnBut1Call = 0<br>AuxOp3DeActOnBut2Call = 0<br>AuxOp3DeActOnBut3Call = 0<br>AuxOp3DeActOnBut4Call = 0 |   |
| <pre>++++++++++++++++++++++++++++++++++++</pre>                                                                                                  |   |
| ++ Auxiliary Inputs                                                                                                    |   |
| ++ Valid values : 0 - 1                                                                                                    |   |
| ++ 0- Disable                                                                                                    |   |
| ++ 1- Aux Deactivation when Auxiliary Input is activated or                                                                                      |   |
| ++ deactivated                                                                                                    |   |
| ++ AuxOp1DeActOnAuxIn1Act = 0 (Default value)                                                                                                    |   |
| ++                                                                                                    |   |
| ++ Note : Admin can similarly program values for AuxOutput 2 and 3                                                                               | - |
| AuxOp1DeActOnAuxIn1Act = 0<br>AuxOp1DeActOnAuxIn2Act = 0<br>AuxOp1DeActOnAuxIn3Act = 0                                                           |   |
| AuxOp1DeActOnAuxIn1DeAct = 0<br>AuxOp1DeActOnAuxIn2DeAct = 0<br>AuxOp1DeActOnAuxIn3DeAct = 0                                                     |   |

Page 80 of 89

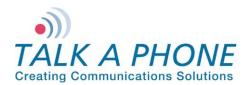

**Configuration and Operation Manual** 

| AuxOp2DeAc                              | tOnAuxIn1Act = 0<br>tOnAuxIn2Act = 0<br>tOnAuxIn3Act = 0                                                                                                    |  |  |  |
|-----------------------------------------|----------------------------------------------------------------------------------------------------|--|--|--|
| AuxOp2DeAc                              | tOnAuxIn1DeAct = 0<br>tOnAuxIn2DeAct = 0<br>tOnAuxIn3DeAct = 0                                                                                                    |  |  |  |
| AuxOp3DeAc                              | tOnAuxIn1Act = 0<br>tOnAuxIn2Act = 0<br>tOnAuxIn3Act = 0                                                                                                    |  |  |  |
| AuxOp3DeAc                              | tOnAuxIn1DeAct = 0<br>tOnAuxIn2DeAct = 0<br>tOnAuxIn3DeAct = 0                                                                                                    |  |  |  |
| ++ Field name<br>++<br>++               | <ul> <li>VMActionOnBut1CallInit, VMActionOnBut2CallInit ,</li> <li>VMActionOnInboundCallsAns, VMActionOnAuxIn1Act,</li> <li>VMActionOnAuxIn2Act &amp; VMActionOnAuxIn3Act</li> </ul> |  |  |  |
|                                         | n : Configured VM will be played to the user upon call<br>initiation by the specified button                                                                                         |  |  |  |
| ++                                      | es : 1 - 5,Disable<br>Disable - Disable the field<br>1 - 5 Specifies the number of the VM to be played to the<br>user.                                                               |  |  |  |
| ++<br>++<br>++                          | VMActionOnBut1CallInit = Disable (Default value)                                                                                                    |  |  |  |
| ++ Field name                           | e : VMActionOnInboundCallsAns                                                                                                    |  |  |  |
| ++ Description<br>++<br>++              | n : Configuring the specified VM to start playing or stop playing when the inbound calls are answered.                                                                               |  |  |  |
|                                         | es : 1 - 10, Disable                                                                                                    |  |  |  |
| ++                                      | Disable - Disable the field                                                                                                    |  |  |  |
|                                         | 1 - 5 Specifies the number of the VM to be played to the user.                                                                                                    |  |  |  |
|                                         | 6 - Stops the VM #1(if playing)                                                                                                    |  |  |  |
|                                         | 7 - Stops the VM #2(if playing).Similarly the values 8 to 10                                                                                                    |  |  |  |
| ++<br>++                                | can be configured to stop the VM #3 TO VM #5                                                                                                    |  |  |  |
| ++ Note                                 | : Admin can similarly program values for VMActionOnAuxIn1Act,                                                                                                    |  |  |  |
| ++                                      | VMActionOnAuxIn2Act & VMActionOnAuxIn3Act on the guidelines                                                                                                    |  |  |  |
| ++                                      | for the VMActionOnInboundCallsAns                                                                                                    |  |  |  |
| +++++++++++++++++++++++++++++++++++++++ | • * * * * * * * * * * * * * * * * * * *                                                                                                    |  |  |  |
| VMActionOnly                            | nboundCallsAns= Disable                                                                                                    |  |  |  |
| VMActionOnAuxIn1Act = Disable           |                                                                                                    |  |  |  |
| VMActionOnAuxIn2Act = Disable           |                                                                                                    |  |  |  |
| VMActionOnAuxIn3Act = Disable           |                                                                                                    |  |  |  |

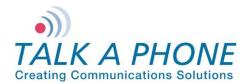

**Configuration and Operation Manual** 

VMActionOnAuxIn2DeAct = Disable VMActionOnAuxIn3DeAct = Disable VMActionOnBut1CallInit = Disable VMActionOnBut2CallInit = Disable VMActionOnBut3CallInit = Disable VMActionOnBut4CallInit = Disable

++ Field name : VM1PlayOnRemoteKeyCode, VM1StopOnRemoteKeyCode ++++ Description : The specified VM will be played/stopped to the user upon dialing the configured keycode from the remote side. ++ ++ ++ Valid values : Disable, Combination of 0-9,\*,# with maximum of 4 characters Disable - Disable the field ++ \*12# - can be used to either start or stop VM #1 play to ++ user when dialed from the remote side. ++ ++ VM1PlayOnRemoteKeyCode = Disable(Default value) ++ ++ : VM1PlayOnLocalKeyCode,VM1StopOnLocalKeyCode ++ Field name ++++ Description : The specified VM will be played/stopped to the user upon dialing the configured keycode from the local keypad. ++ ++++ Valid values : Disable, Combination of 0-9,\*,# with maximum of 8 characters Disable - Disable the field ++ \*123456# - can be used to either start or stop VM #1 play to ++user when dialed from the local keypad. ++ ++ VM1PlayOnLocalKeyCode = Disable(Default value) ++ ++ : Admin can similarly program values for VM #2 to VM #5 ++ Note Avoid using the same keycode for start and stop of the same ++VM ++ VM1PlayOnRemoteKeyCode = Disable VM1PlayOnLocalKeyCode = Disable VM1StopOnRemoteKeyCode = Disable VM1StopOnLocalKeyCode = Disable VM2PlayOnRemoteKeyCode = Disable VM2PlayOnLocalKeyCode = Disable VM2StopOnRemoteKeyCode = Disable VM2StopOnLocalKeyCode = Disable VM3PlayOnRemoteKeyCode = Disable VM3PlayOnLocalKeyCode = Disable

VM3StopOnRemoteKeyCode = Disable VM3StopOnLocalKeyCode = Disable

VM4PlayOnRemoteKeyCode = Disable VM4PlayOnLocalKeyCode = Disable VM4StopOnRemoteKeyCode = Disable

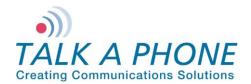

**Configuration and Operation Manual** 

```
VM4StopOnLocalKeyCode = Disable
```

VM5PlayOnRemoteKeyCode = Disable VM5PlayOnLocalKeyCode = Disable VM5StopOnRemoteKeyCode = Disable VM5StopOnLocalKeyCode = Disable

```
++ Field name : VM1PlayToUserInLoop
++
++ Description : The VM #1 will be played to the user in loop
++
++ Valid values : 0 - 1
          0- Disable, the VM play in loop
++
          1- Enable, the VM play in loop
++
++
          VM1PlayToUserInLoop = 0 (Default value)
++
++
           : Admin can similarly program values for VM #2 to VM #5
++ Note
VM1PlayToUserInLoop = 0
VM2PlayToUserInLoop = 0
VM3PlayToUserInLoop = 0
VM4PlayToUserInLoop = 0
VM5PlayToUserInLoop = 0
++ Field name : VMActionOnBut1CallInitRemote, VMActionOnBut2CallInitRemote
++
++ Description : Configured VM will be played to the guard upon call
          initiation by the specified button
++
++
++ Valid values : 1 - 5, Disable
          Disable - Disable the field
++
          1 - 5 Specifies the number of the VM to be played to the
++
             user.
++
++
          VMActionOnBut1CallInitRemote = Disable (Default value)
++
++
++Filed name
               : VMActionOnAuxIn1ActRemote, VMActionOnAuxIn2ActRemote,
VMActionOnAuxIn3ActRemote
++
                      VMActionOnAuxIn1DeActRemote, VMActionOnAuxIn2DeActRemote,
VMActionOnAuxIn3DeActRemote
++Valid Value
               : Disable, 1-10
                      : 1-5 (for playing of voice message #1 to #5
++
                      : 6-10 (for stop of voice message play #1 to #5
++
            : VMActionOnOutboundCallsAns
++ Field name
++
++ Description : The specified VM will be played to the guard, once the call
          is being answered by the the guard.
++
++
++ Valid values : Disable 1 - 5
          Disable - Diable the option of playing the VM
++
```

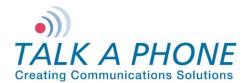

## VOIP-500 Series Phone Configuration and Operation Manual

| ++                                      | 1 - 5 Specifies the number of the VM which needs to be               |
|-----------------------------------------|----------------------------------------------------------------------|
| ++                                      | played to the guard phone, when the call is being                    |
| ++                                      | answered by guard.                                                   |
| ++                                      |                                                                      |
| ++                                      | VMActionOnOutboundCallsAns = Disable (Default value)                 |
| ++                                      |                                                                      |
| ++ Field na                             | ame : VM1PlayToGuardOnRemoteKeyCode, VM1StopToGuardOnRemoteKeyCode   |
| ++                                      |                                                                      |
| ++ Descrip                              | tion : The VM #1 will be played/stopped to the guard, once the       |
| ++                                      | configured key is dialed by the the guard.                           |
| ++                                      |                                                                      |
| ++ Valid va                             | alues : Disable, Combination of 0-9,*,# with maximum of 4 characters |
| ++                                      | Disable - Disable the field                                          |
| ++                                      | *12# - can be used to either start or stop VM #1 play to             |
| ++                                      | guard when dialed from the remote side.                              |
| ++                                      |                                                                      |
| ++                                      | VM1PlayToGuardOnRemoteKeyCode = Disable (Default value)              |
| ++                                      | VM1StopToGuardOnRemoteKeyCode = Disable (Default value)              |
| ++                                      |                                                                      |
| ++ Note                                 | : Admin can similarly program values for VM2 to VM5.                 |
| ++                                      | Avoid using the same keycode for start and stop of the same          |
| ++<br>                                  | VM.                                                                  |
|                                         |                                                                      |
| VMActionC                               | DnAuxIn1ActRemote = Disable                                          |
|                                         | DnAuxIn2ActRemote = Disable                                          |
|                                         | DnAuxIn3ActRemote = Disable                                          |
|                                         | DnAuxIn1DeActRemote = Disable                                        |
|                                         | DnAuxIn2DeActRemote = Disable                                        |
|                                         | DnAuxIn3DeActRemote = Disable                                        |
|                                         | DnHandsetOffhookRemote = Disable                                     |
|                                         | DnBut1CallInitRemote = Disable                                       |
|                                         | DnBut2CallInitRemote = Disable                                       |
| VMActionC                               | DnBut3CallInitRemote = Disable                                       |
| VMActionC                               | DnBut4CallInitRemote = Disable                                       |
| VMActionC                               | DnOutboundCallsAns = Disable                                         |
| VM1PlayTo                               | pGuardOnRemoteKeyCode = Disable                                      |
| VM1StopT                                | oGuardOnRemoteKeyCode= Disable                                       |
| VM2PlayTo                               | pGuardOnRemoteKeyCode = Disable                                      |
| VM2StopT                                | oGuardOnRemoteKeyCode= Disable                                       |
|                                         | pGuardOnRemoteKeyCode = Disable                                      |
| VM3StopT                                | oGuardOnRemoteKeyCode= Disable                                       |
| VM4PlayTo                               | pGuardOnRemoteKeyCode = Disable                                      |
|                                         | oGuardOnRemoteKeyCode= Disable                                       |
|                                         | pGuardOnRemoteKeyCode = Disable                                      |
| VM5StopT                                | oGuardOnRemoteKeyCode= Disable                                       |
|                                         |                                                                      |
| +++++++++++++++++++++++++++++++++++++++ | ***************************************                              |

++ Field name : VM1PlayToGuardInLoop ++ ++ Description : The VM #1 will be played to the guard in loop ++ ++ Valid values : 0 - 1 ++ 0- Disable, the VM play in loop ++ 1- Enable, the VM play in loop

Page 84 of 89

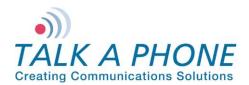

**Configuration and Operation Manual** 

++ ++ VM1PlayToGuardInLoop = 0 (Default value) ++ ++ Note : Admin can similarly program values for VM #2 to VM #5 VM1PlayToGuardInLoop = 0VM2PlayToGuardInLoop = 0VM3PlayToGuardInLoop = 0 VM4PlayToGuardInLoop = 0 VM5PlayToGuardInLoop = 0 ++ Field name : KeypadMode ++ Description : Mode of keypad to be used for dialing. ++ Valid values : KeypadMode = 1 - Normal dial (Default Value) KeypadMode = 2 - Speed dial ++ : If Keypad is in speed dial, then Admin should configure ++ Note the speeddial numbers (Max 30 chars). ++Admin can configure IP Addresses, Analog Numbers, Aliases ++ and URLs. (Max 30 chars) ++ KeypadMode = 1 SpeedDialKey0 = SpeedDialKey1 = SpeedDialKev2 = SpeedDialKey3 = SpeedDialKey4 = SpeedDialKev5 = SpeedDialKey6 = SpeedDialKey7 = SpeedDialKev8 = SpeedDialKey9 = ++ Field name : Led3 ++ Description : Admin can configure Led3 Mode for specific purposes ++ Valid values : Led3 = 1 - Help on The Way Led3 = 2 - Out Of Service ++++ ++ Note : For Options 1 and 3, Configure following parameters ++: Led3SwitchOn ++ Field name ++ Description : Admin can configure Led3 to switch on when remote user enters specific key sequence. ++ ++ Valid values : Max 8 chars containing 0-9, \* and #. Default is \*98\* ++ : None ++ Note ++: Led3DurationType ++ Field name ++ Description : Admin can configure Led3 duration of activation. ++ Valid values : Led3Duration = 1 - For Entire Call (Default Value) Led3Duration = 2 - For indefinite duration ++ Led3Duration = 3 - For Custom duration ++

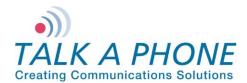

**Configuration and Operation Manual** 

++ Note : If Led3Duration = 3 then configure duration time. ++ ++ Field name : Led3Duration ++ Valid values : 1 - 3600 sec, in increments of 1 sec. 10 (Default Value) ++++ Field name : Led3SwitchOff ++ Description : Admin can configure key sequence to switch off when remote Admin enters specific key sequence. ++++ Valid values : Max 8 chars containing 0-9, \* and #. Default is \*97\* ++ ++ Note : None Led3 = 3Led3SwitchOn = \*98\* Led3DurationType = 1Led3Duration = 10Led3SwitchOff = \*97\* ++ Field name : GuardAccessCode ++ Description : Admin can set the guard access code using this field. ++ Valid values : Maximum length 8 digits(0-9). GuardAccessCode = \*4\*\* (Default Guard access code) ++ It will accept the values in the following format. ++\*4\*<xxxxxxx>\*, x can be 0-9 or blank ++ ++ Note : None GuardAccessCode = \*4\*\* : AuthVolAdjust, AuthSpkrMicCtrl, AuthVoiceMessage, ++ Field name AuthAuxOPOperation, AuthLED3Operation ++++ Description : Admin can configure the authetication for different operations. ++a. Volume Adjustment During Call ++ b. Speaker and Microphone Control During Call ++ c. Voice Messages ++ d. Aux o/p Activation Deactivation ++ e. Help on the way LED activation and deactivation ++ ++ Valid values : 0 - To disable Authentication 1 - To enable Authentication ++ ++ Note : None AuthVolAdjust = 0 AuthSpkrMicCtrl = 1 AuthVoiceMessage = 1 AuthAuxOPOperation = 1 AuthLED3Operation = 0 ++ Field name : NetworkMode ++ Description : It configures the Phone IP address Type.

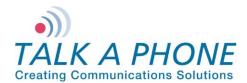

**Configuration and Operation Manual** 

```
++ Valid values : NetworkMode = 1 - DHCP
          NetworkMode = 3 - STATIC (Default Value)
++
++ Note
           : If NetworkMode = 3, must configure following
            : IPAddress
++ Field name
++ Field name
            : Netmask
++ Field name
            : DNSServerIP
++
++ Description : IPAddress - Phone IP Address - mandatory
          Netmask
                   - The Subnet Mask Address - mandatory
++
          Gateway
                   - The Default Gateway address - mandatory
++
          DNSServerIP - The DNS Server IP Address - optional
++
           Example:
++
           NetworkMode = 3
++
           IPAddress = 192.168.1.10 (Default)
++
           Netmask = 255.255.255.0 (Default)
++
           Gateway = 192.168.1.1 (Default)
++
           DNSServerIP = (Default blank)
++
++
++ Note
           : NetworkMode = 3 (Static) should not applied in bulk update.
          If applied then all phones will have same Network
++
          Settings.
++
NetworkMode = 3
IPAddress = 192.168.1.10
Netmask = 255.255.255.0
Gateway = 192.168.1.1
DNSServerIP =
++ Field name : Hostname
++ Description : It configures the unique indetifier of the phone at
          network level
++
++ Valid Values : 30 chars long, a-z,A-Z,*,0-9,.,-, No space allowed.
          Default Value is VOIP-500.
++
           : This Parameter should not be applied in bulk update.
++ Note
          If applied then all phones will have same hostname.
++
Hostname = VOIP-500
++ Field name
            : LogRedirection
++ Field name
             : LogServerIP
++ Field name
            : LogServerPort
++ Description : Admin can enable the logging, and route to specific
          location.
++
++ Valid values : LogRedirection = 0 - To Disable Logging
          LogRedirection = 1 - To Console
++
          LogRedirection = 2 - To Network
++
          LogRedirection = 3 - To File (Append)(Default Value)
++
          LogRedirection = 4 - To File (New)
++
++ Note
           : If LogRedirection = 2 must configure LogServerIP &
          LogServerPort
++
          Example:
++
```

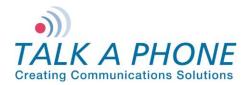

**Configuration and Operation Manual** 

```
LogRedirection = 2
++
            LogServerIP = 10.112.71.35
++
            LogServerPort = 514
++
LogRedirection = 3
LogServerIP =
LogServerPort =
++ Field name
         : LogLevel
++ Description : Admin can configure the log levels of following modules
++
        of EVP
         a. AudioLogLevel
                      - For Audio Module
++
         b. CallControlLogLevel - For Call Control Module
++
         c. CommandModLogLevel - For Webs Contact Client Module
++
         d. DevCtrlLogLevel - For Device Control Module
++
         e. H323LogLevel
                      - For H323 Module
++
         f. SIPLogLevel
                     - For SIP Module
++
         g. TimerLogLevel
                      - For Timer Module
++
++
++ Valid values : 1 - Error
        3 - Error + Warning (Default value)
++
        7 - Error + Warning + Info
++
        15 - Error + Warning + Info + Debug
++
        : None
++ Note
AudioLogLevel = 3
CallControlLogLevel = 3
CommandModLogLevel = 3
DevCtrlLogLevel = 3
H323LogLevel = 3
SIPLogLevel = 3
TimerLogLevel = 3
++
++ End Of the File
++
```

Page 88 of 89

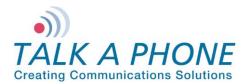

**Configuration and Operation Manual** 

#### Appendix F: Network Port Requirements

#### The network for VOIP-500 Series phones should allow the following:

- IPv4 enabled
- Allow the following protocols:
  - o SIP
  - o RTP
  - HTTP/HTTPS
  - o SMTP
- Routed network
- DHCP Server (Optional)

#### Network elements:

- SIP Proxy/Registrar
- SIP end points
- Layer-2 Switch
- WEBS Contact Server

#### Ports:

The following ports needs to be enabled on the VOIP-500 Series phones and allowed across the firewall and routers in the network.

| Service/Module    | Port          | Port Type | Mode             |
|-------------------|---------------|-----------|------------------|
| HTTP              | 80            | TCP/UDP   | Inbound          |
| FTP               | 21            | ТСР       | Inbound          |
| SSH               | 22            | ТСР       | Inbound          |
| Paging            | 5000          | UDP       | Inbound          |
| SIP Signaling     | 5060          | UDP       | Inbound/Outbound |
| SIP Secure        | 5061          | UDP       | Inbound/Outbound |
| SIP Start RTP     | 8000 to 65535 | UDP       | Inbound/Outbound |
| STUN              | 3478          | UDP       | Inbound/Outbound |
| WEBS Contact Port | 3001          | UDP       | Inbound/Outbound |
| SMTP Server Port  | 25            | TCP/UDP   | Inbound/Outbound |